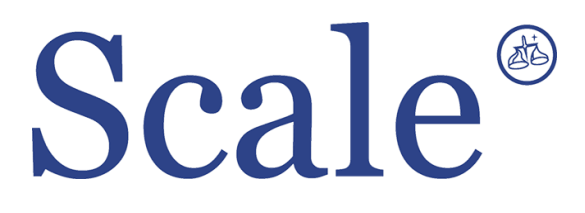

## **Весовые терминалы NT-201A, NT-200. Руководство по эксплуатации.**

#### По вопросам продаж и поддержки обращайтесь: sec@nt-rt.ru www.scale.nt-rt.ru

Архангельск (8182)63-90-72 Астана (7172)727-132 Астрахань (8512)99-46-04 Барнаул (3852)73-04-60 Белгород (4722)40-23-64 Брянск (4832)59-03-52 Владивосток (423)249-28-31 Волгоград (844)278-03-48 Вологда (8172)26-41-59 Воронеж (473)204-51-73 Екатеринбург (343)384-55-89 Иваново (4932)77-34-06 Ижевск (3412)26-03-58 Иркутск (395)279-98-46 Казань (843)206-01-48 Калининград (4012)72-03-81 Калуга (4842)92-23-67 Кемерово (3842)65-04-62

 Киров (8332)68-02-04 Краснодар (861)203-40-90 Красноярск (391)204-63-61 Курск (4712)77-13-04 Липецк (4742)52-20-81 Магнитогорск (3519)55-03-13 Москва (495)268-04-70 Мурманск (8152)59-64-93 Набережные Челны (8552)20-53-41 Нижний Новгород (831)429-08-12 Новокузнецк (3843)20-46-81 Новосибирск (383)227-86-73 Омск (3812)21-46-40 Орел (4862)44-53-42 Оренбург (3532)37-68-04 Пенза (8412)22-31-16 Пермь (342)205-81-47 Ростов-на-Дону (863)308-18-15 Рязань (4912)46-61-64

Самара (846)206-03-16 Санкт-Петербург (812)309-46-40 Саратов (845)249-38-78 Севастополь (8692)22-31-93 Симферополь (3652)67-13-56 Смоленск (4812)29-41-54 Сочи (862)225-72-31 Ставрополь (8652)20-65-13 Сургут (3462)77-98-35 Тверь (4822)63-31-35 Томск (3822)98-41-53 Тула (4872)74-02-29 Тюмень (3452)66-21-18 Ульяновск (8422)24-23-59 Уфа (347)229-48-12 Хабаровск (4212)92-98-04 Челябинск (351)202-03-61 Череповец (8202)49-02-64 Ярославль (4852)69-52-93

# **ОГЛАВЛЕНИЕ**

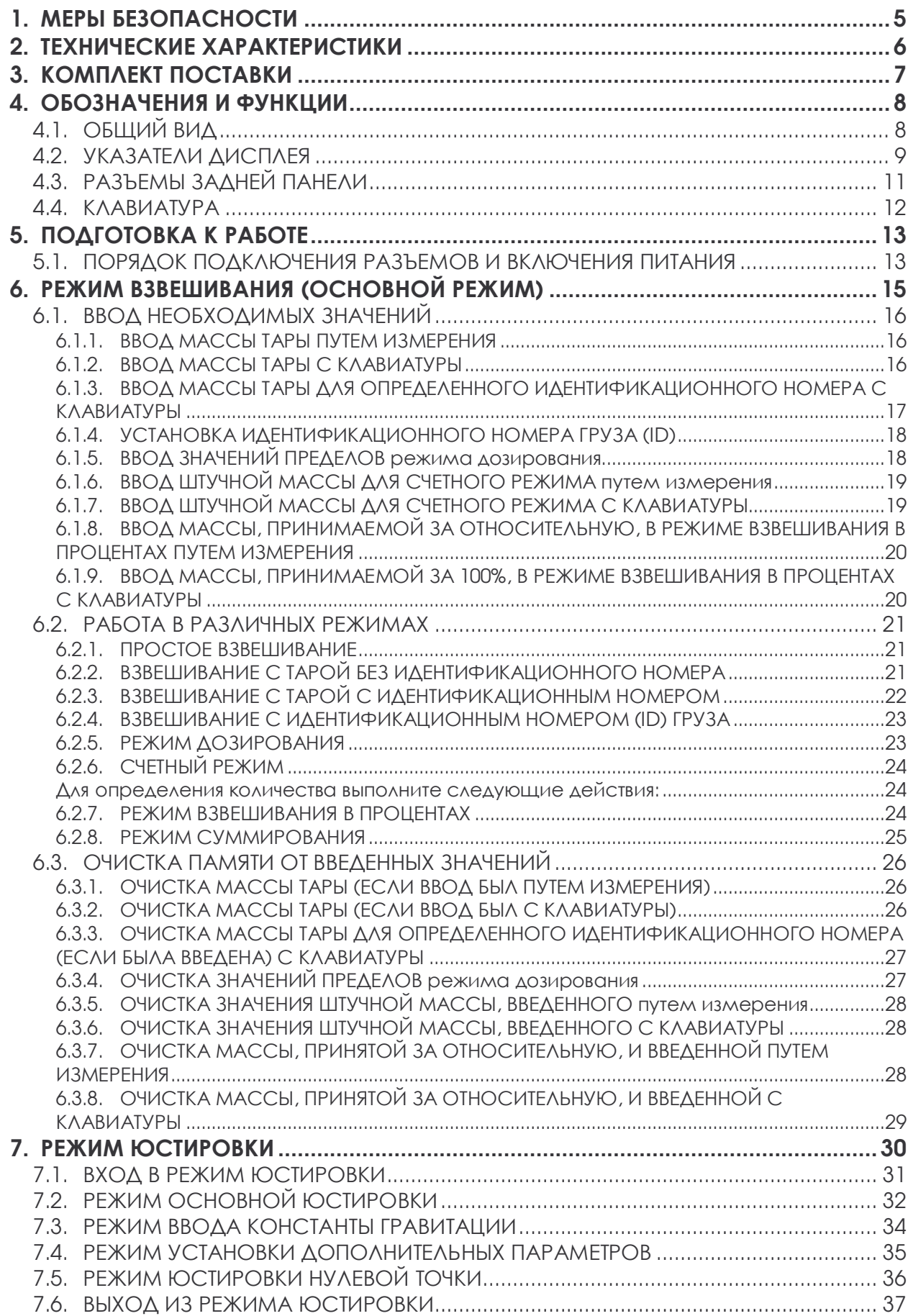

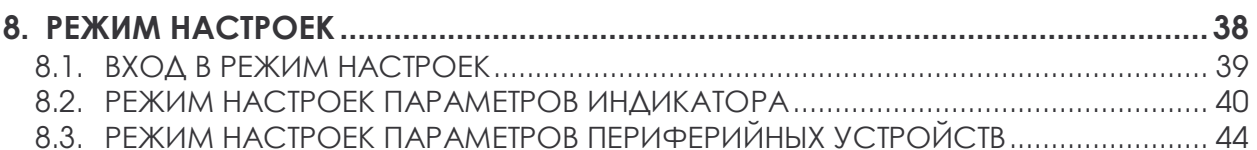

В тексте руководства введены условные обозначения при перечислении типовых элементов в виде кружков:

- клавиши выделены полужирным шрифтом: **6**;
- указатели и показания дисплея, а также прочие сигналы обозначены угловыми скобками: «LACK OF U/W».

В перечне последовательных действий, которые Вам необходимо будет выполнять в работе с весами, используются значки-прямоугольники:

- это первый шаг;
- это второй шаг;
- это третий шаг.

Благодарим за покупку весоизмерительного устройства (далее - индикатора) модели NT, Просим ознакомиться с настояшим руководством прежде, чем приступить к работе с этим устройством. Обращайтесь к нему по мере необходимости.

Устройство весоизмерительное модели NT предназначено для измерения, преобразования и индикации электрических сигналов от весоизмерительных тензорезисторных датчиков. В комплекте с платформенными весами оно используется как весоизмеритель ная система при взвешивании материалов и управлении различными технологическими процессами на предприятиях промышленности, сельского хозяйства и транспорта. При этом используются любые платформы, производимые фирмой CAS Corporation: A, D, Hercules HFS и R, CFS и др. Такая комплектация позволяет использовать индикатор в качестве автомобильных, бункерных или упаковочных весов, для контроля уменьшения массы и проверки массы в заданных пределах.

Основные функциональные возможности устройства:

- Режим работы с массой тары;
- Автоматическая юстировка коэффициента усиления за один проход;
- Установка прозвольного (в допустимых пределах) НПВ и дискрета отсчета;
- Произвольный выбор калибровочного груза (от 10 до 100 % от НПВ);
- Цифровая фильтрация результатов измерений с различной скоростью;

• Связь с принтерами различных типов через параллельный интерфейс или интерфейс RS-232C:

• Выбор диапазона измерения и дискрета отсчета (масштабирование).

Имеется сертификат № 23646 об утверждении типа средств измерений, выданный Федеральным Агентством по техническому регулированию и метрологии. Данный сертификат подтверждает то, что на основании положительных испытаний тип устройства весоизмерительного модели NT утвержден и зарегистрирован в Государственном реестре средств измерений под номером 17605-06. Сертификат выдан 26.04.2006 г.

# **1. МЕРЫ БЕЗОПАСНОСТИ**

• Не включайте индикатор в сеть при отсутствии заземления.

• Не нагружайте платформу весовой системы сверх допустимого предела взвешивания; не допускайте резких ударов по платформе.

• Платформа и взвешиваемый груз не должны касаться сетевого шнура или других посторонних предметов.

- Протирайте платформу и корпус индикатора сухой, мягкой тканью.
- Избегайте прямого попадания воды на компоненты весовой системы.
- Храните индикатор в сухом месте.
- Не подвергайте индикатор сильной вибрации.
- Избегайте нахождения индикатора в среде с резкими перепадами температуры.
- Индикатор следует устанавливать вдали от высоковольтных кабелей, двигателей, радиопередатчиков и других источников электромагнитных помех.

• После перевозки или хранения при низких отрицательных температурах индикатор можно включать не раньше, чем через 6 часов пребывания в рабочих условиях.

# 2. ТЕХНИЧЕСКИЕ ХАРАКТЕРИСТИКИ

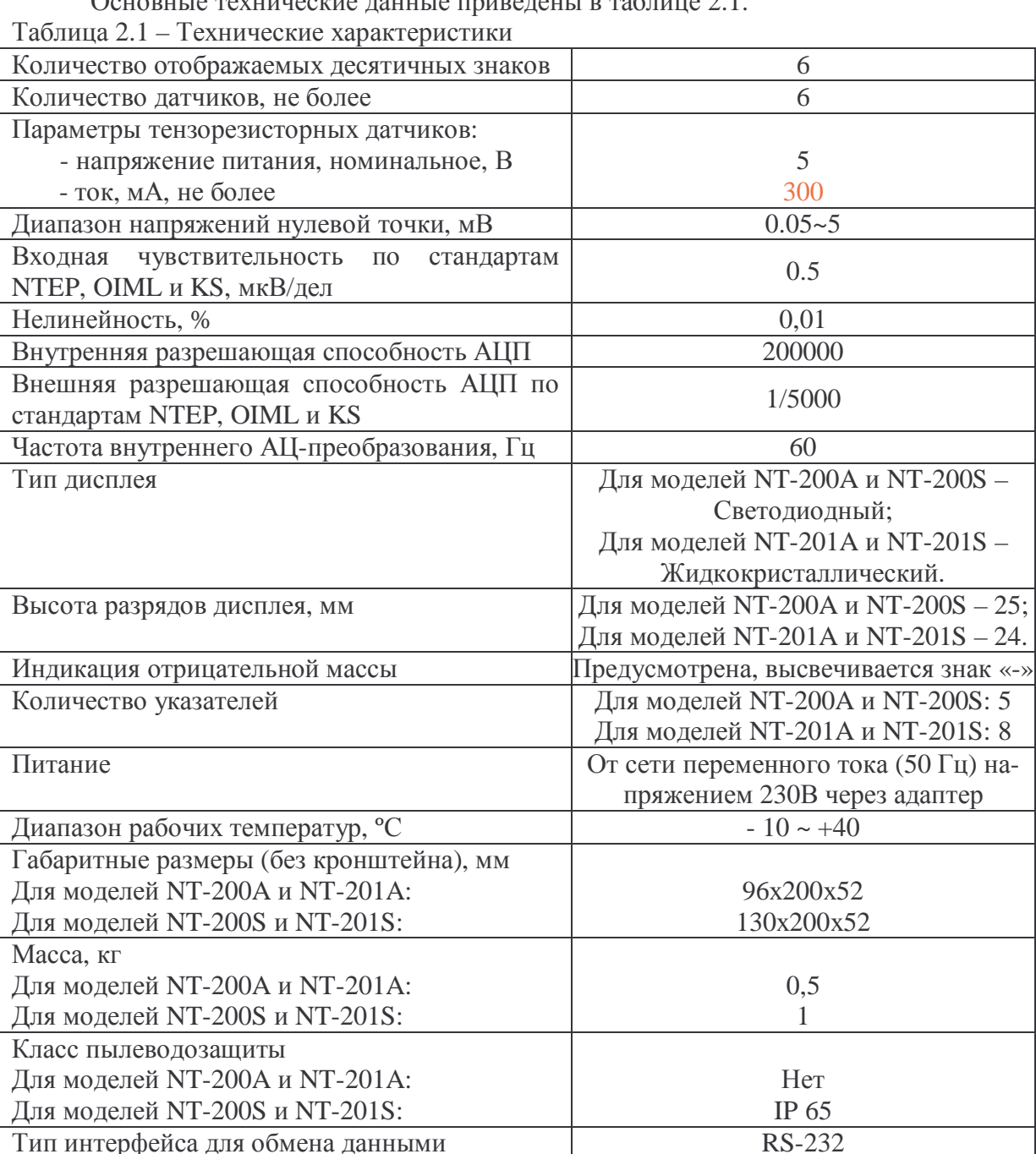

Основные технические ланные привелены в таблице 2.1

# **3. КОМПЛЕКТ ПОСТАВКИ**

Перечень поставляемых компонентов приведен в таблице 3.1.

Таблица 3.1 – Комплект поставки

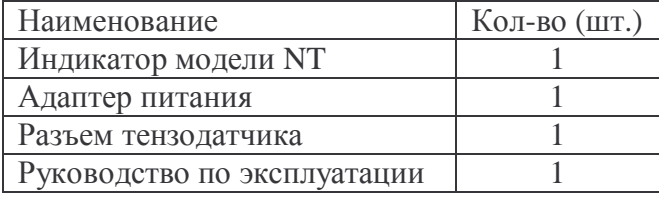

# **4. ОБОЗНАЧЕНИЯ И ФУНКЦИИ**

# **4.1. ОБЩИЙ ВИД**

Габаритные размеры для моделей NT-200A и NT-201A представлены на рисунке 4.1, а для моделей NT-200S и NT-201S - на рисунке 4.2.

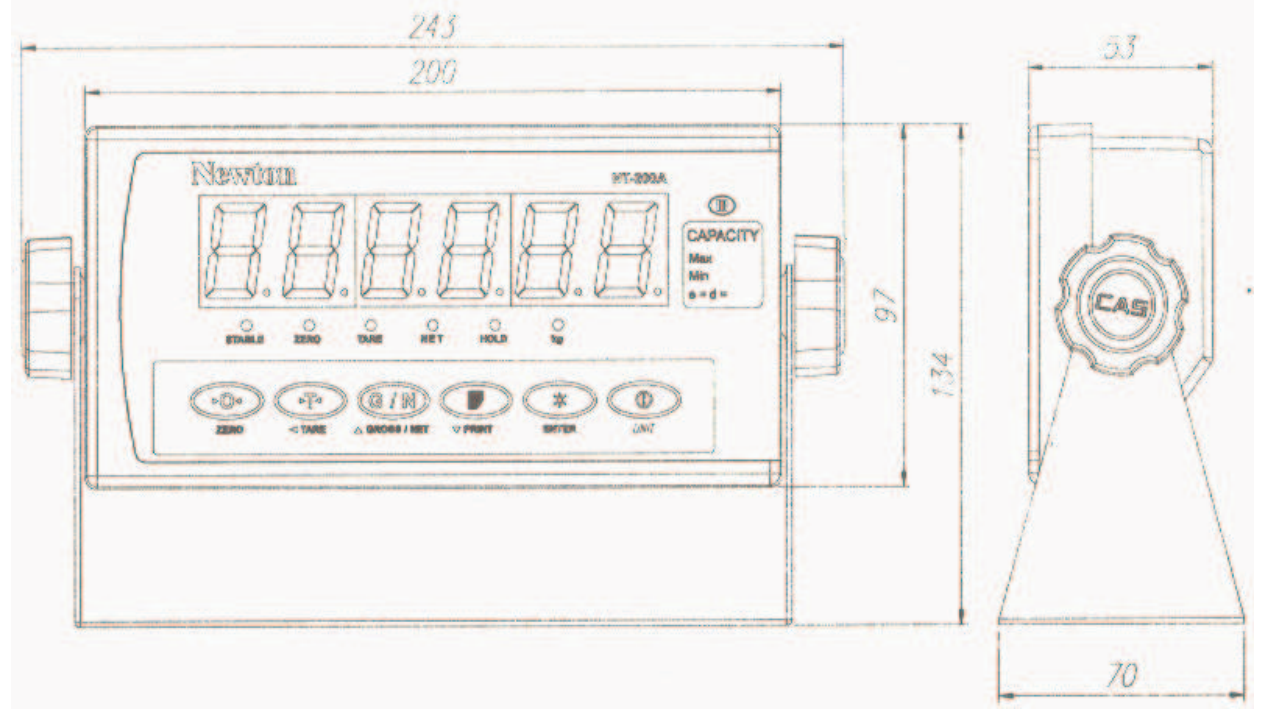

Рисунок 4.1 Геометрические размеры моделей NT-200A и NT-201A

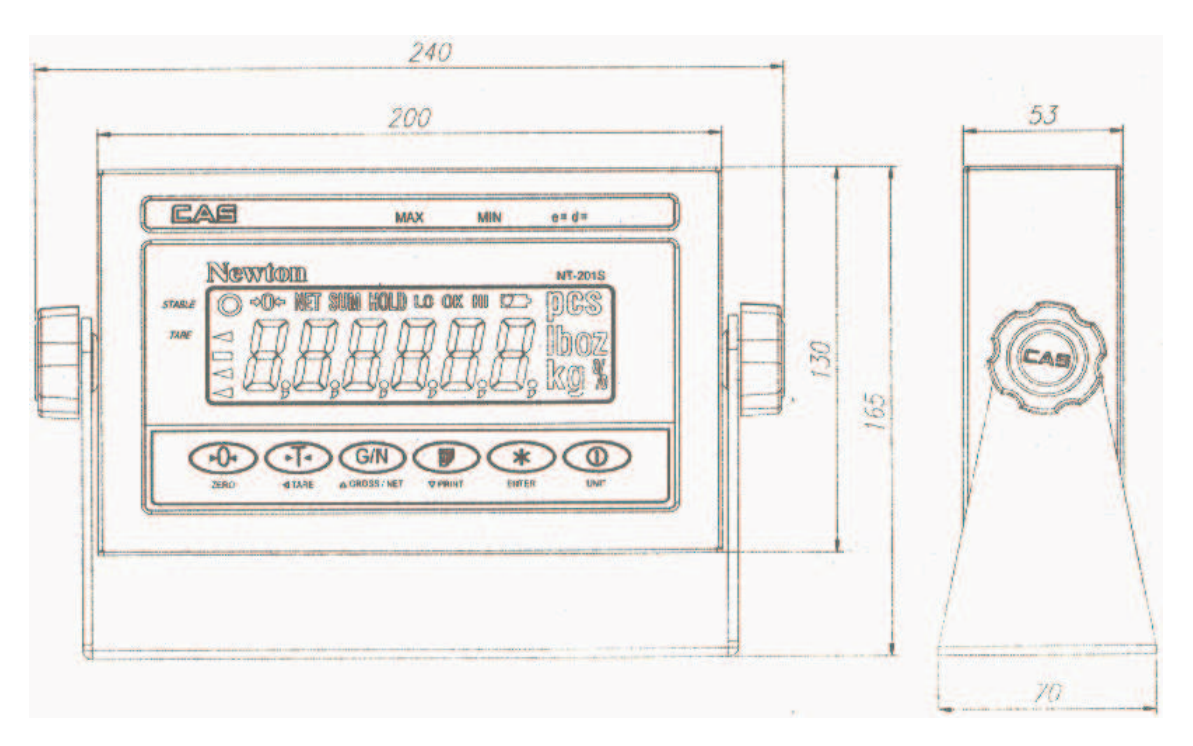

Рисунок 4.2 Геометрические размеры моделей NT-200S и NT-201S

# 4.2. УКАЗАТЕЛИ ДИСПЛЕЯ

Указатели дисплея служат для наглядного отображения на дисплее признака некоторого состояния весов. В моделях индикаторов NT-200A и NT-200S для указателей используются светодиоды, обозначенные надписью (см. рисунок 4.3), а в моделях NT-201A и NT-201S - отдельные сегменты дисплея (см. рисунок 4.4). Описание условий, при которых тот или иной указатель включен, приведено в таблице 4.1 для моделей NT-200A и NT-200S и в таблице 4.2 для моделей NT-201A и NT-201S.

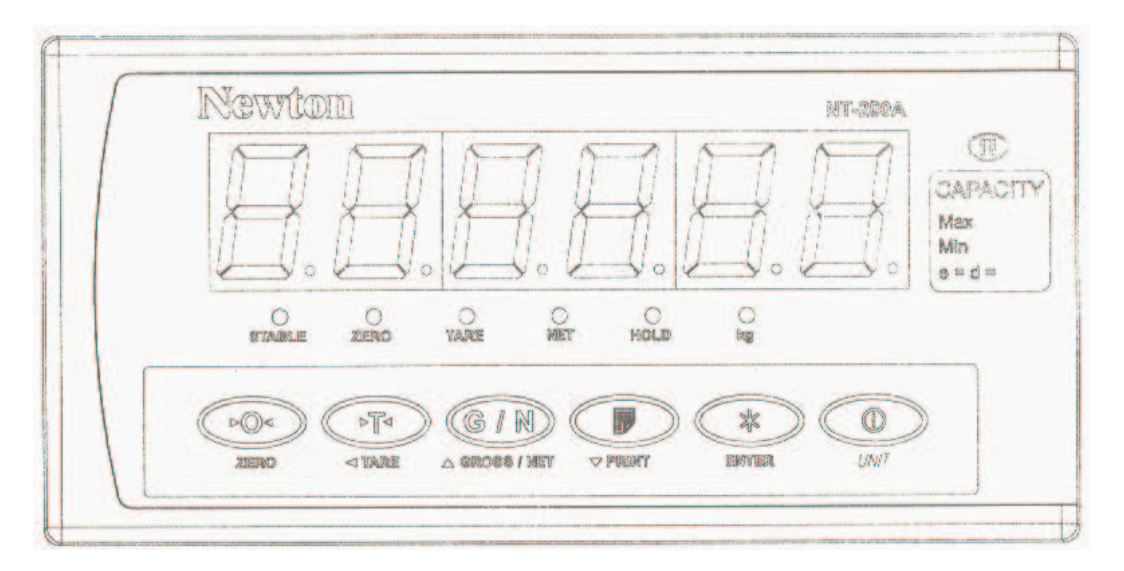

Рисунок 4.3 Вид лицевой панели моделей NT-200A и NT-200S, указатели

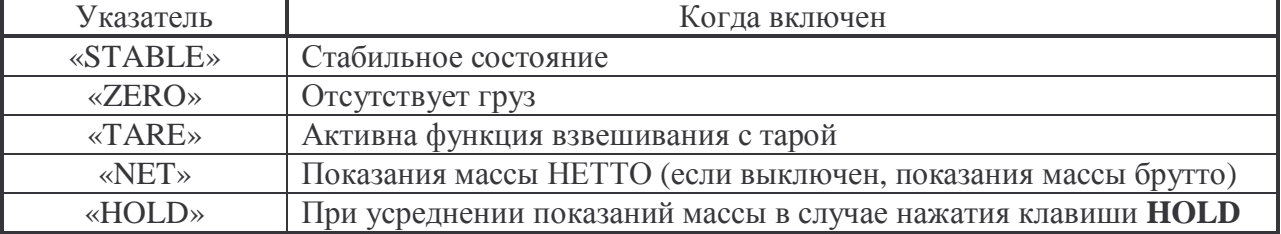

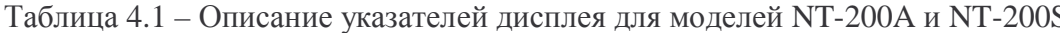

| <b>STABLE</b> | Newton<br>->O< NET SUM HOLD LO OK NI<br>$\Box$ | NT-201A |            |
|---------------|------------------------------------------------|---------|------------|
| TARE          |                                                |         | CAPACITY   |
|               |                                                |         | Max<br>Min |
|               |                                                |         | $e = d =$  |
|               |                                                |         |            |
|               | -OTARE<br>$\triangle$ GROSS / HET<br>V PRRT    | UM17    |            |

Рисунок 4.4 Вид лицевой панели моделей NT-201A и NT-201S, указатели

| Указатель                                                | Когда включен                                                       |  |  |
|----------------------------------------------------------|---------------------------------------------------------------------|--|--|
| $\langle \langle$ ( ) $\rangle$                          | Стабильное состояние                                                |  |  |
| $\star$ NET»                                             | Показания массы НЕТТО (если выключен, показания массы брутто)       |  |  |
| «->0<-»                                                  | Отсутствует груз                                                    |  |  |
| «HOLD»                                                   | При усреднении показаний массы в случае нажатия клавиши <b>HOLD</b> |  |  |
| $\langle\langle \langle \langle \rangle \rangle \rangle$ | Активна функция взвешивания с тарой                                 |  |  |
| $\langle$ SUM»                                           | Активен режим суммирования                                          |  |  |
| $\langle PCS \rangle$                                    | Активен счетный режим                                               |  |  |
| $\langle 0 \rangle$ $\rangle$                            | Активен режим взвешивания в процентах                               |  |  |

Таблица 4.2 – Описание указателей дисплея для моделей NT-201A и NT-201S

В иллюстрациях состояния дисплея и указателей в настоящем руководстве при описании режимов, в которых могут работать все модели индикаторов, расположение и состояние указателей будет приводиться для индикаторов NT-200A и NT-200S (ввиду их большей распространенности). Если же режим доступен только для индикаторов моделей NT-201A и NT-201S, включение соответствующих указателей будет обозначено в тексте.

# **4.3. РАЗЪЕМЫ ЗАДНЕЙ ПАНЕЛИ**

Вид задней панели с разъемами для моделей NT-200A и NT-201A представлен на рисунке 4.5, а для моделей NT-200S и NT-201S - рисунке 4.6. Назначение разъемов приведено в таблице 4.3.

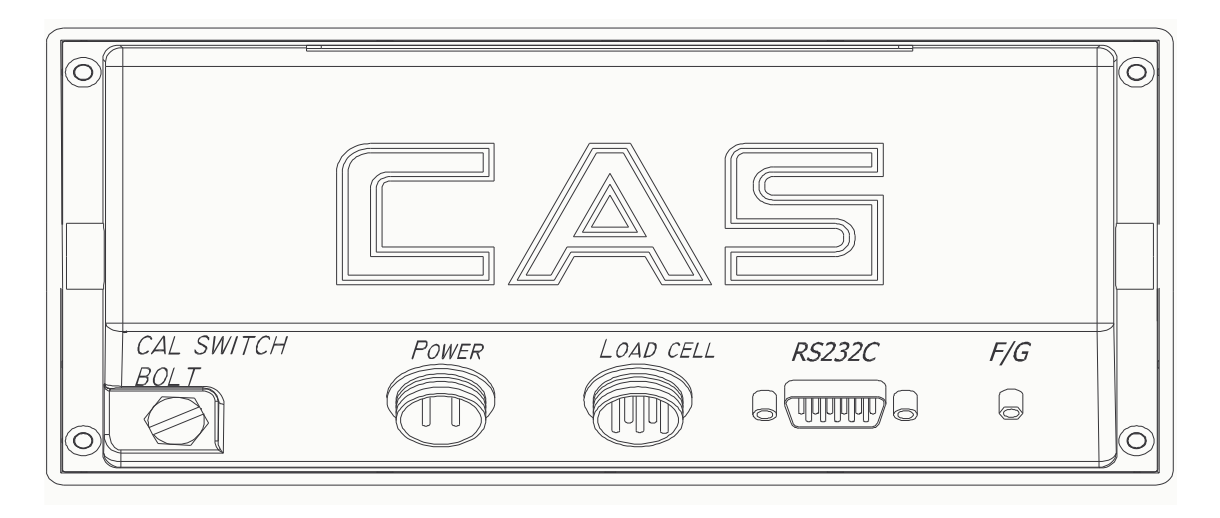

Рисунок 4.5 Вид задней панели с элементами для моделей NT-200A и NT-201A

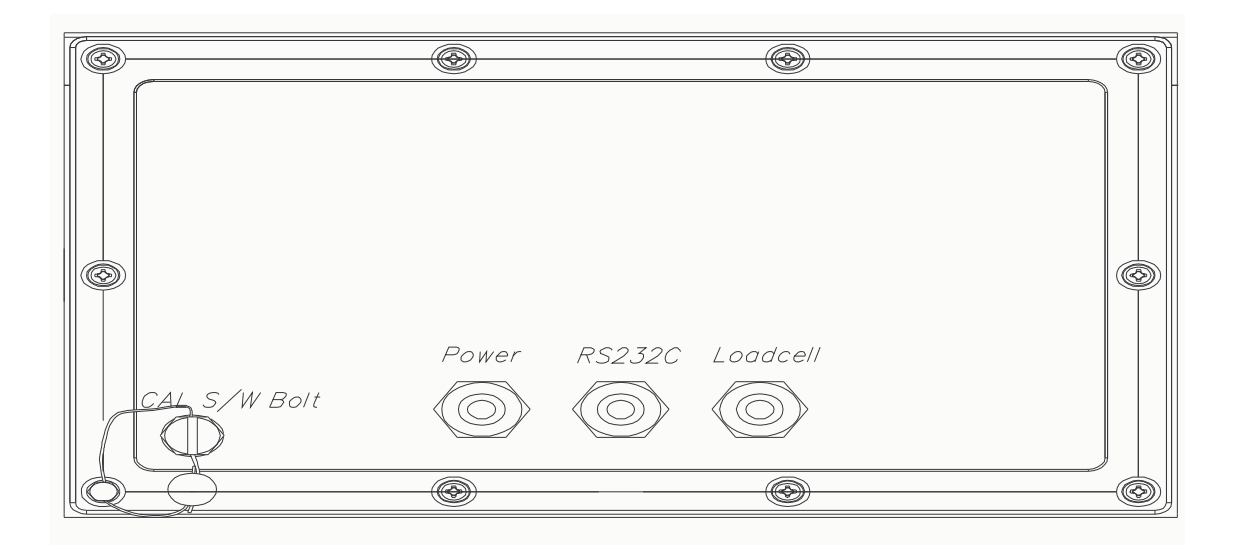

Рисунок 4.6 Вид задней панели с элементами для моделей NT-200S и NT-201S

| Обозначение на рисунке | Назначение                                    |  |  |
|------------------------|-----------------------------------------------|--|--|
| CAL S/W                | Выключатель для входа в режим юстировки       |  |  |
| <b>POWER</b>           | Подключение провода питания                   |  |  |
| <b>LOAD CELL</b>       | Подключение тензодатчика (ов)                 |  |  |
| <b>RS-232C</b>         | Разъем интерфейса RS-232C: подключение к уст- |  |  |
|                        | ройству обработки информации (персональный    |  |  |
|                        | компьютер, принтер и др.)                     |  |  |
| F/G                    | Подключение заземления (для корректной работы |  |  |
|                        | устройства рекомендуется задействовать).      |  |  |

Таблица 4.3 – Назначение элементов, расположенных на задней панели

# 4.4. КЛАВИАТУРА

Клавиатура предназначена для управления функциями работы индикатора и для ввода числовых данных. Большинство клавиш предназначается как для ввода цифр, так и для управления некоторыми функциями индикатора. Ниже, в таблице 4.3, приведено основное назначение клавиш.

| Клавиша                                 | Функция                                                                                                    | Клавиша                | Функция                                                                                                    |
|-----------------------------------------|----------------------------------------------------------------------------------------------------|------------------------|----------------------------------------------------------------------------------------------------|
| ▶0◀<br><b>ZERO</b>                      | Обнуление показаний<br>массы в случае дрейфа<br>при пустой платформе;<br>Очистка ошибочно вве-<br>денного значения;<br>Вход в режим настроек<br>(при удержании 2-3 се-<br>кунды).                                                                                              | <b>VPRINT</b>          | Добавление результатов те-<br>0 <sup>6</sup><br>кущего взвешивания в<br>щую сумму;<br>При удержании клавиши в<br>течении 2-3 секунд: печать<br>подитога (при последующем<br>нажатии клавиши <b>ZERO</b> ) или<br>печать полного итога (при<br>последующем нажатии кла-<br><b>ВИШИ TARE);</b><br>Уменьшение значения теку-<br>на единицу<br>шего<br>разряда<br>(при вводе числовых<br>дан-<br><b>НЫХ</b> ). |
| <b>DIE</b><br>$\blacktriangleleft$ TARE | Ввод массы тары;<br>Очистка памяти от мас-<br>сы тары;<br>Переход в режим ввода<br>массы тары с клавиату-<br>ры (при удержании 2-3<br>секунды);<br>Переход на один разряд<br>влево (при вводе число-<br>вых данных).                                                           | $\ast$<br><b>ENTER</b> | Активация режима усредне-<br>ния массы (взвешивание не-<br>стабильных грузов);<br>При удержании клавиши в<br>$\bullet$<br>течении 2-3 секунд: переход<br>в режим (при последующем<br>нажатии клавиши ZERO) или<br>переход в режим настроек<br>(при последующем нажатии<br>клавиши TARE).                                                                                                    |
| G/N<br><b>AGROSS/NET</b>                | Ввод идентификацион-<br>ного номера груза (ID);<br>Ввод идентификацион-<br>ного номера груза (ID) с<br>расширенными пара-<br>метрами (при удержа-<br>нии 2-3 секунды);<br>Увеличение значения<br>$\bullet$<br>текущего разряда на<br>единицу (при вводе чи-<br>словых данных). | $\odot$<br><b>UNIT</b> | Переключение между едини-<br>цами измерения массы: кило-<br>граммами и фунтами;<br>Включение<br>(выключение)<br>$\bullet$<br>питания (при удержании 2-3<br>секунды).                                                                                                    |

Таблица 4.3 – Описание разъемов лля полключения внешних устройств

# **5. ПОДГОТОВКА К РАБОТЕ**

# **5.1. ПОРЯДОК ПОДКЛЮЧЕНИЯ РАЗЪЕМОВ И ВКЛЮЧЕНИЯ ПИ-ТАНИЯ**

В этом разделе описана подготовка к включению в том случае, если никаких технических трудностей с подключением внешних устройств не возникает. Более подробную техническую информацию по использованию внешних устройств смотрите в главах 6 и 11 настоящего руководства.

Перед работой индикатор должен находиться в нормальных условиях. После перевозки или хранения при низких отрицательных температурах индикатор можно включать не раньше, чем через 2 часа пребывания в рабочих условиях.

**Внимание!** Запрещается соединять или разъединять разъемы, если провод питания подключен к розетке.

- Проверьте напряжение в сети. Завод-изготовитель выпускает индикатор с установкой на напряжение питания ~ 220 В.
- Подключите разъемы всех внешних устройств в соответствии с настоящим руководством\*.
- Убедитесь в том, что на платформе отсутствует груз.
- Подключите провод питания к разъему питания (см. рис. 4.5 или 4.6).
- Подключите провод питания к сетевой розетке.
- Включите питание индикатора тумблером питания (см. рис. 4.5 или 4.6).

Разъем тензодатчиков подключается к 6-ти контактному разъему «LOAD CELL» индикатора (см. рис. 4.5, 4.6 и табл. 4.3). Соответствующая распайка приведена на рисунке 5.1 и в таблице 5.1.

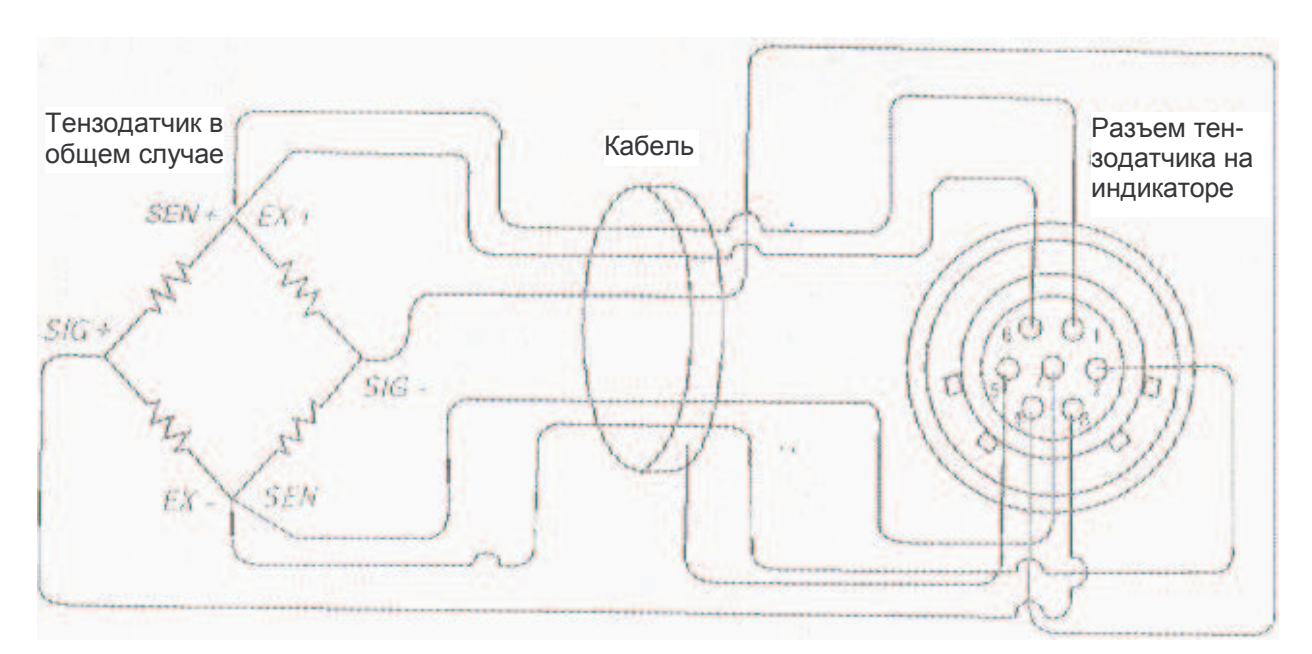

Рисунок 5.1 - Схема подключения тензодатчика в общем случае

Таблица 5.1 – Назначение контактов разъема тензодатчика

| Обозначение              | Номер контакта  | Назначение                                       |
|--------------------------|-----------------|--------------------------------------------------|
| на схеме тен-            | на разъеме ин-  |                                                  |
| зодатчика                | дикатора и цвет |                                                  |
|                          | провода         |                                                  |
| $\langle$ SEN+ $\rangle$ | 1 (Красный)     | Снятие напряжения питания тензометрического мос- |
|                          |                 | $ra (+)$                                         |
| $EX-$                    | 2 (Белый)       | Напряжение питания тензометрического моста (-)   |
| $\langle SIG+\rangle$    | 3 (Зеленый)     | Выходное напряжение тензометрического моста (+)  |
| $\ll$ SIG-»              | 4 (Синий)       | Выходное напряжение тензометрического моста (-)  |
| «Экран»                  |                 | Экран кабеля                                     |
| $\langle E X + \rangle$  | 6 (Коричневый)  | Напряжение питания тензометрического моста (+)   |
| $\langle$ SEN- $\rangle$ | 7 (Черный)      | Снятие напряжения питания тензометрического мос- |
|                          |                 | $Ta(-)$                                          |

# **6. РЕЖИМ ВЗВЕШИВАНИЯ (ОСНОВНОЙ РЕЖИМ)**

Перед началом взвешивания необходимо выполнить действия, предусмотренные пунктом 5.1.; также рекомендуется ознакомиться с назначением клавиш (см. таблицу 4.1).

Для индикаторов моделей NT-200A и NT-200S предусмотрен только один режим работы – режим взвешивания (основной режим). У индикаторов моделей NT-201A и NT-201S есть 4 режима работы индикатора (не считая режимов настроек и тестирования): режим взвешивания (включая взвешивание с использованием тары, идентификационного номера и взвешивание нестабильных грузов), счетный режим, режим выражения массы в процентах от эталона и режим суммирования.

Данный раздел будет состоять из трех подразделов: подраздела 6.1 – «Ввод необходимых значений», подраздела 6.2 – «Работа в различных режимах» и подраздела 6.3 – «Очистка памяти от введенных значений». В подразделе 6.1 будет приведен порядок действий для ввода значений, необходимых для работы с тем или иным режимом индикатора (например, ввод нижнего и верхнего пределов дозирования). В подразделе 6.2 будет приведен порядок работы в том или ином режиме индикатора (например, в режиме дозирования). Следует отметить, что для тех режимов, для которых перед работой с ними необходимо установить какие-либо значения, необходимо установить такие значения в соответствующем пункте подраздела 6.1. После работы необходимо очистить память индикатора от введенных значений в соответствии с подразделом 6.3.

# **6.1. ВВОД НЕОБХОДИМЫХ ЗНАЧЕНИЙ**

В этом подразделе будет приведен порядок действий для ввода значений, необходимых для работы с тем или иным режимом индикатора: ввод массы тары путем измерения, ввод массы тары с клавиатуры, ввод идентификационного номера, ввод нижнего и верхнего пределов дозирования (только для моделей серии NT-201), ввод массы тары, ввод массы тары для взвешивания с использованием идентификационного номера, ввод штучной массы путем измерения (только для моделей серии NT-201), ввод штучной массы с клавиатуры (только для моделей серии NT-201), ввод массы груза путем измерения, принимаемой за 100% (только для моделей серии NT-201), ввод массы груза с клавиатуры, принимаемой за 100% (только для моделей серии NT-201).

### **6.1.1.ВВОД МАССЫ ТАРЫ ПУТЕМ ИЗМЕРЕНИЯ**

Проверьте установку нуля на дисплее индикатора при пустой платформе.

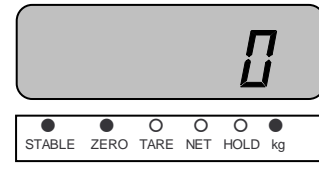

Положите тару на платформу весов. Например, масса тары составляет 7 кг.

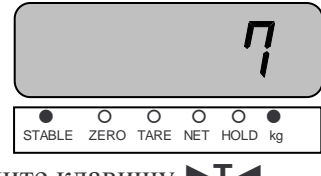

Нажмите клавишу ►**T◄**.

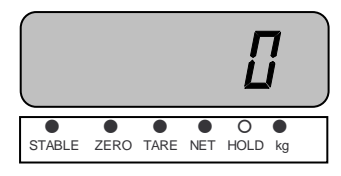

## **6.1.2.ВВОД МАССЫ ТАРЫ С КЛАВИАТУРЫ**

Проверьте установку нуля на дисплее индикатора при пустой платформе.

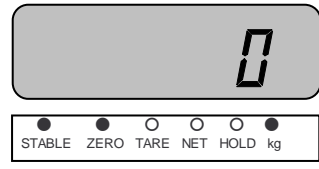

 Нажмите клавишу ►**T◄** и удерживайте ее до тех пор, пока на дисплее не высветится бегущая строка «tArE=2 t-id=t». Нажмите клавишу ►**0◄**.

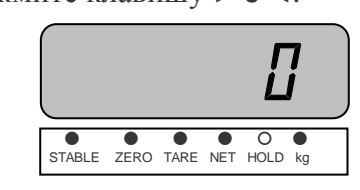

Введите значение массы тары с помощью клавиатуры, например, 7 кг.

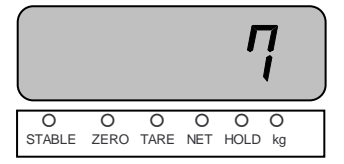

Нажмите дважды клавишу «ENTER».

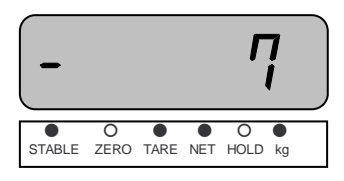

## **6.1.3.ВВОД МАССЫ ТАРЫ ДЛЯ ОПРЕДЕЛЕННОГО ИДЕНТИФИКАЦИОННО-ГО НОМЕРА С КЛАВИАТУРЫ**

Проверьте установку нуля на дисплее индикатора при пустой платформе.

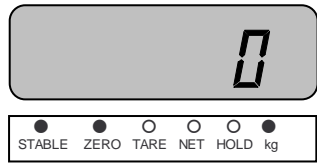

 Нажмите клавишу ►**T◄** и удерживайте ее до тех пор, пока на дисплее не высветится бегущая строка «tArE=Z t-id=t».

Нажмите клавишу ►**T◄**.

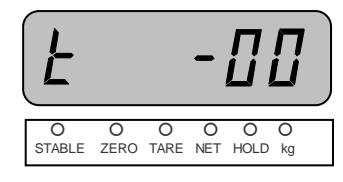

 Используя клавишу **G/N**, установите идентификационный номер, для которого вводится масса тары, например, 10.

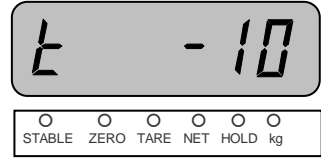

 Нажмите клавишу **ENTER**. Индикатор перейдет в режим бегущей строки «tArE=Z tid=t».

Нажмите клавишу ►**0◄**.

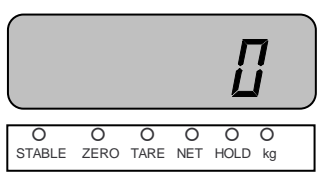

Введите значение массы тары с помощью клавиатуры, например, 7 кг.

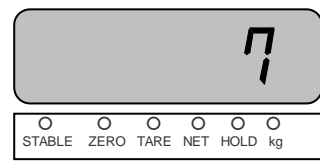

Нажмите клавишу **ENTER**.

 Для ввода массы тары для другого идентификационного номера, повторите выполнение предыдущих 3-х действий. Для выхода в исходный режим нажмите клавишу **ENTER** повторно.

# **6.1.4. УСТАНОВКА ИДЕНТИФИКАЦИОННОГО НОМЕРА ГРУЗА (ID)**

Проверьте установку нуля на дисплее индикатора при пустой платформе.

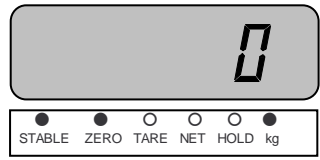

 Положите взвешиваемый груз на платформу (пример: груз весит 7 кг). На дисплее индикатора высветится масса груза.

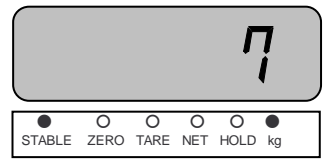

Нажмите клавишу **G/N** и удерживайте ее в течении 2-3-х секунд.

Далее, последовательность действий зависит от модели индикатора. Для моделей NT-200A и NT-200S:

 На дисплее индикатора высветится приглашение ввода идентификационного номера (ID) груза.

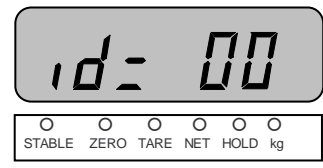

Введите идентификационный номер (ID) груза и нажмите клавишу **ENTER**.

Для моделей NT-201A и NT-201S:

На дисплее высветится бегущая строка. Нажмите клавишу ►**0◄**.

 На дисплее индикатора высветится приглашение ввода идентификационного номера (ID) груза.

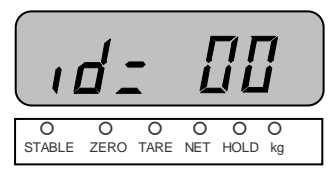

Введите идентификационный номер (ID) груза и нажмите клавишу **ENTER**.

# **6.1.5. ВВОД ЗНАЧЕНИЙ ПРЕДЕЛОВ РЕЖИМА ДОЗИРОВАНИЯ**

Внимание! Ввод значений пределов возможен только для индикаторов моделей NT-201A и NT-201S.

Проверьте установку нуля на дисплее индикатора при пустой платформе.

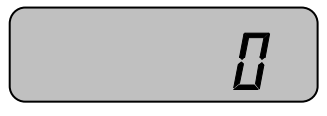

 Нажмите клавишу **G/N** и удерживайте ее в течении 2-3-х секунд. После этого на дисплее высветится бегущая строка.

Нажмите клавишу ►**T◄**.

 Введите значение верхнего предела, используя клавиши **◄**, **▲** и . Например, верхний предел равен 10 кг.

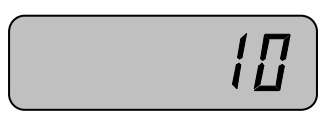

## Нажмите клавишу **ENTER**.

 Введите значение нижнего предела, используя клавиши **◄**, **▲** и . Например, нижний предел равен 1 кг.

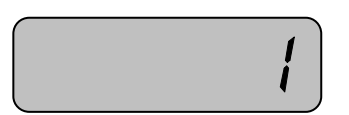

Нажмите дважды клавишу **ENTER**.

## **6.1.6. ВВОД ШТУЧНОЙ МАССЫ ДЛЯ СЧЕТНОГО РЕЖИМА ПУТЕМ ИЗМЕ-РЕНИЯ**

Внимание! Ввод значения штучной массы возможен только для индикаторов моделей NT-201A и NT-201S.

Проверьте установку нуля на дисплее индикатора при пустой платформе.

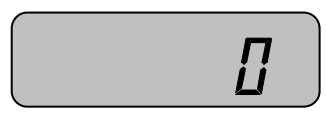

 Нажмите клавишу ►**0◄** и удерживайте ее до тех пор, пока на дисплее не высветится «Sys».

Выберите счетный режим, используя клавишу **G/N**.

 Нажмите клавишу ►**T◄** и удерживайте ее до тех пор, пока на дисплее не высветится бегущая строка «SAMP=Z in=t».

Нажмите клавишу ►**0◄**.

 После того, как на дисплее высветится «SAMPLE», «UnLoAd» и «A/D value» нажмите клавишу **ENTER**. После этого на дисплее должно высветиться «LoAd» и «A/D value».

 Положите некоторое, заведомо известное, количество образцов на платформу весов и нажмите клавишу **ENTER**.

На дисплее высветится «Good», «nUMbEr» и «0 pcs».

 Используя клавиши **▲**, и ⊳, установите количество, равное количеству экземпляров, находящихся на платформе.

Нажмите клавишу **ENTER**.

## **6.1.7. ВВОД ШТУЧНОЙ МАССЫ ДЛЯ СЧЕТНОГО РЕЖИМА С КЛАВИАТУ-РЫ**

Внимание! Ввод значения штучной массы возможен только для индикаторов моделей NT-201A и NT-201S.

Проверьте установку нуля на дисплее индикатора при пустой платформе.

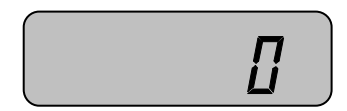

 Нажмите клавишу ►**0◄** и удерживайте ее до тех пор, пока на дисплее не высветится «Sys».

Выберите счетный режим, используя клавишу **G/N**.

 Нажмите клавишу ►**T◄** и удерживайте ее до тех пор, пока на дисплее не высветится бегущая строка «SAMP=Z in=t».

Нажмите клавишу ►**T◄**.

- После того, как на дисплее высветится «WEiGht» и «000kg», используя клавиши **▲**,
- ▼ и ◆, введите массу одного изделия.

Нажмите клавишу **ENTER**.

## **6.1.8. ВВОД МАССЫ, ПРИНИМАЕМОЙ ЗА ОТНОСИТЕЛЬНУЮ, В РЕЖИМЕ ВЗВЕШИВАНИЯ В ПРОЦЕНТАХ ПУТЕМ ИЗМЕРЕНИЯ**

Внимание! Ввод значения массы, принимаемой за 100%, возможен только для индикаторов моделей NT-201A и NT-201S.

Проверьте установку нуля на дисплее индикатора при пустой платформе.

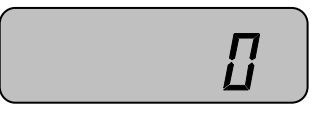

 Нажмите клавишу ►**0◄** и удерживайте ее до тех пор, пока на дисплее не высветится «Sys».

Выберите режим взвешивания в процентах, используя клавишу **G/N**.

 Нажмите клавишу ►**T◄** и удерживайте ее до тех пор, пока на дисплее не высветится бегущая строка «SAMP=Z in=t».

Нажмите клавишу ►**0◄**.

 После того, как на дисплее высветится «SAMPLE», «UnLoAd» и «A/D value» нажмите клавишу **ENTER**. После этого на дисплее должно высветиться «LoAd» и «A/D value».

Положите груз на платформу и нажмите клавишу **ENTER**.

На дисплее высветится «Good», «PEr» и «0 %».

 Используя клавиши **▲**, и ⊳, установите величину процента, за которую будет принята масса этого груза.

Нажмите клавишу **ENTER**.

## **6.1.9. ВВОД МАССЫ, ПРИНИМАЕМОЙ ЗА 100%, В РЕЖИМЕ ВЗВЕШИВА-НИЯ В ПРОЦЕНТАХ С КЛАВИАТУРЫ**

Внимание! Ввод значения массы, принимаемой за 100%, возможен только для индикаторов моделей NT-201A и NT-201S.

Проверьте установку нуля на дисплее индикатора при пустой платформе.

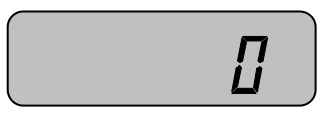

 Нажмите клавишу ►**0◄** и удерживайте ее до тех пор, пока на дисплее не высветится «Sys».

Выберите режим взвешивания в процентах, используя клавишу **G/N**.

 Нажмите клавишу ►**T◄** и удерживайте ее до тех пор, пока на дисплее не высветится бегущая строка «SAMP=Z in=t».

Нажмите клавишу ►**T◄**.

 Используя клавиши **▲**, и ⊳, установите массу груза, которая впоследствии будет приниматься за 100%.

### Нажмите клавишу **ENTER**.

# **6.2. РАБОТА В РАЗЛИЧНЫХ РЕЖИМАХ**

В этом подразделе будет приведен порядок работы с индикатором в различных рабочих режимах: простое взвешивание, взвешивание с тарой.

### **6.2.1. ПРОСТОЕ ВЗВЕШИВАНИЕ**

 Проверьте установку нуля на дисплее индикатора при пустой платформе. Указатели «STABLE» и «ZERO» должны быть включены.

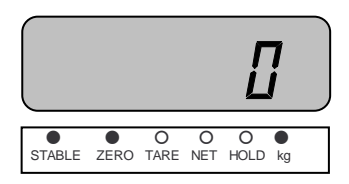

 Положите взвешиваемый груз на платформу (пример: груз весит 7 кг). На дисплее индикатора высветится масса груза.

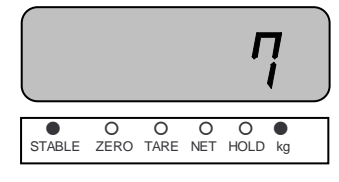

Считайте показание массы и снимите груз с платформы.

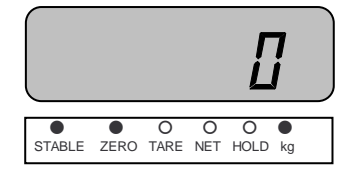

Повторяйте два последних действия для всех следующих грузов.

### **6.2.2. ВЗВЕШИВАНИЕ С ТАРОЙ БЕЗ ИДЕНТИФИКАЦИОННОГО НОМЕРА**

Режим взвешивания с использованием тары удобен тем, что при взвешивании груза с тарой, на дисплее будет высвечиваться масса груза нетто. Реализовано это вычитанием предварительно введенной в память весов массы тары из общей массы и высвечиванием на дисплее индикатора массы нетто.

Перед взвешиванием с тарой необходимо ввести ее массу в память индикатора. Масса тары вводится в память индикатора путем измерения массы тары на платформе или путем ее ввода в память индикатора с клавиатуры (п. 6.1.1 и п. 6.1.2 соответственно).

 Допустим, введена масса тары, равная 7 кг. Указатели «STABLE», «TARE» и «NET» должны быть включены.

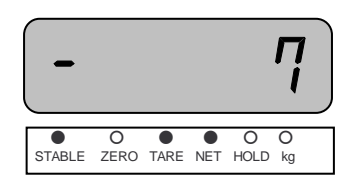

Положите тару на платформу.

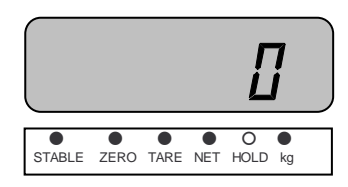

• Положите на платформу взвешиваемый груз. Допустим, его масса составила 7 кг.

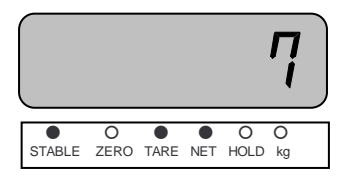

• Считайте показания и снимите груз с платформы.

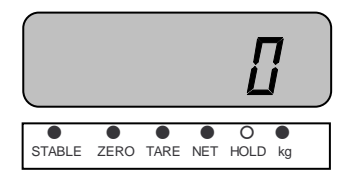

□ Повторяйте 2 последних действия для всех грузов, которые необходимо взвесить в данной таре.

# 6.2.3. ВЗВЕШИВАНИЕ С ТАРОЙ С ИДЕНТИФИКАЦИОННЫМ НОМЕРОМ

Режим взвешивания с использованием тары удобен тем, что при взвешивании груза с тарой, на дисплее будет высвечиваться масса груза нетто. Реализовано это вычитанием предварительно введенной в память весов массы тары из общей массы и высвечиванием на лисплее инликатора массы нетто.

Взвешивание с тарой с идентификационным номером предполагает предварительный ввод массы тары с присвоением ему определенного идентификационного номера. Порядок такого ввода описан в п. 6.1.3.

• Проверьте установку нуля на дисплее индикатора при пустой платформе. Указатели «STABLE» и «ZERO» должны быть включены.

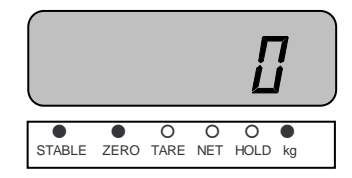

□ Нажмите клавишу > Т < и удерживайте ее до тех пор, пока на дисплее не высветится бегущая строка «tArE=Z t-id=t».

□ Нажмите клавишу ▶ Т ◀.

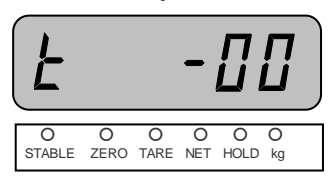

• Используя клавишу G/N, установите идентификационный номер массы тары, которую требуется использовать, например, 10.

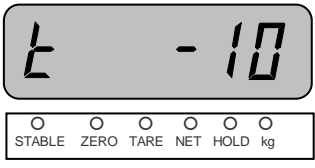

• Нажмите дважды клавишу **ENTER**. Допустим, масса тары составляет 7 кг.

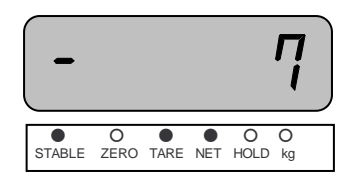

• Положите тару на платформу.

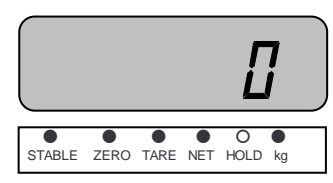

□ Положите на платформу взвешиваемый груз. Допустим, его масса составила 7 кг.

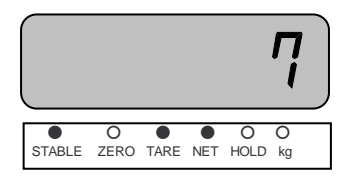

• Считайте показания и снимите груз с платформы.

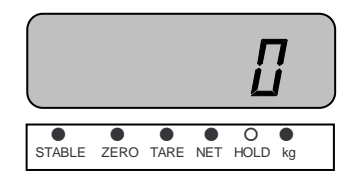

□ Повторяйте 2 последних действия для всех грузов, которые необходимо взвесить в данной таре.

### **6.2.4. ВЗВЕШИВАНИЕ С ИЛЕНТИФИКАЦИОННЫМ НОМЕРОМ (ID) ГРУЗА**

После установки идентификационного номера груза (см. п. 6.3.1) взвешивание производится в обычном порядке (см. п. 6.1.4).

### 6.2.5. РЕЖИМ ДОЗИРОВАНИЯ

Режим дозирования предусмотрен только в индикаторах моделей NT-201A и NT-201S.

Режим дозирования предназначен для взвешивания груза с целью попадания его массы в определенный диапазон: предварительно пользователь вводит в память индикатора нижний и верхний пределы дозирования и, при достижении взвешиваемым грузом массы нижнего предела взвешивания, включается указатель «LOW», а при достижении верхнего - указатель «НІСН». При нахождении массы груза в пределах от «LOW» до «НІСН» включается указатель «ОК». Таким образом, для работы в режиме дозирования, предварительно необходимо ввести пределы дозирования (см. п. 6.1.5). В остальном взвешивание в режиме дозирования аналогично взвешиванию в обычном режиме (см. п. 6.2.1).

## 6.2.6. СЧЕТНЫЙ РЕЖИМ

Счетный режим предусмотрен только для индикаторов моделей NT-201A и NT-201S. Счетный режим предназначен для определения количества одинаковых изделий весовым методом. Принцип определения количества однотипных изделий основан на взвешивании этого количества и последующем делении результата взвешивания на штучную массу (масса одного) изделия. Поэтому, для того, чтобы работать в счетном режиме, необходимо, чтобы в памяти индикатора была сохранена штучная масса. Штучную массу можно сохранить в памяти индикатора двумя способами: взвешиванием определенного, заведомого известного, количества изделий или путем ввода ее абсолютного значения с клавиатуры.

Назначение клавиш при нахождении индикатора в счетном режиме и режиме взвешивания в процентах приведено в таблице 6.1.

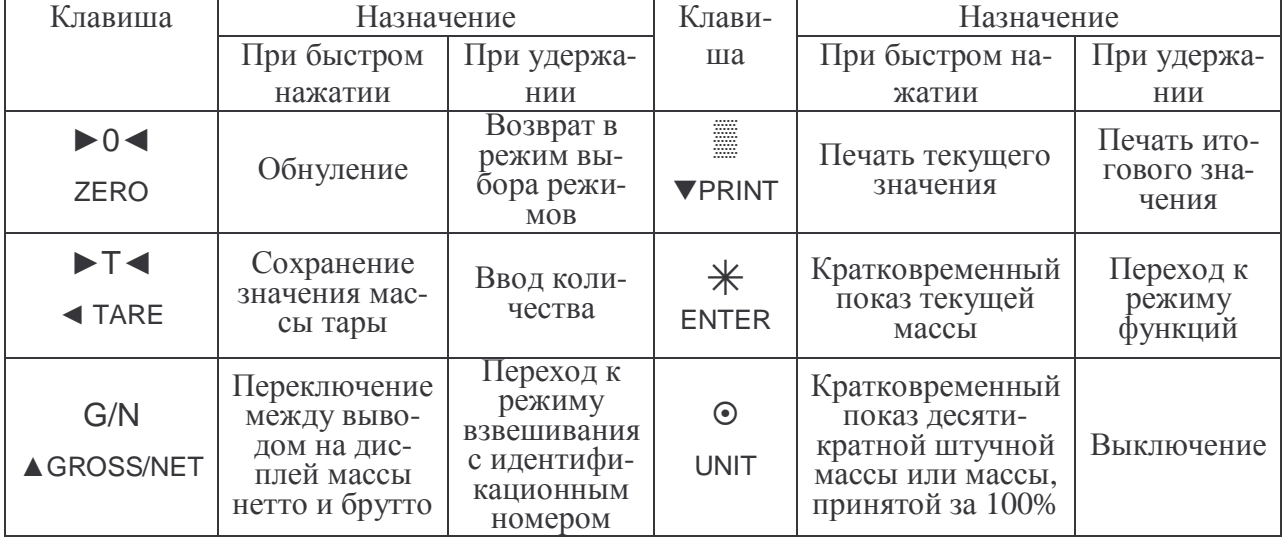

#### Таблица 6.1 – Назначение клавиш в счетном режиме и режиме взвешивания в процентах

Лля определения количества выполните следующие действия:

□ Сохраните в памяти штучную массу изделия в соответствии с п. 6.1.6 или 6.1.7.

• Положите на платформу изделия, количество которых требуется определить. На дисплее высветится искомое количество, например, 7.

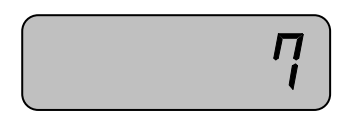

### 6.2.7. РЕЖИМ ВЗВЕШИВАНИЯ В ПРОПЕНТАХ

Режим взвешивания в процентах предусмотрен только для индикаторов моделей NT-201А и NT-201S.

В режиме взвешивания в процентах в память весов предварительно вводится масса эталона, которая принимается за определенное количество процентов. После ввода массы эталона возможно взвешивание груза и получение его массы, выраженной в процентах от массы эталона.

Назначение клавиш при нахождении индикатора в счетном режиме и режиме взвешивания в процентах приведено в таблице 6.1.

• Введите в память массу изделия, принимаемую определенное количество процентов, в соответствии с п. 6.1.8 или 6.1.9.

- Положите на платформу изделия, процентную долю которых требуется определить.
- □ На дисплее высветится доля массы груза в процентах относительно ранее введенной.

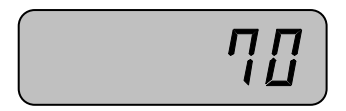

## 6.2.8. РЕЖИМ СУММИРОВАНИЯ

Режим суммирования предназначен для суммирования массы взвешиваемых грузов и последующего получения суммарного количества взвешиваний и суммарной массы.

Режим суммирования предусмотрен только для индикаторов моделей NT-201A и NT-201S.

Назначение клавиш в режиме суммирования представлено в таблице 6.2.

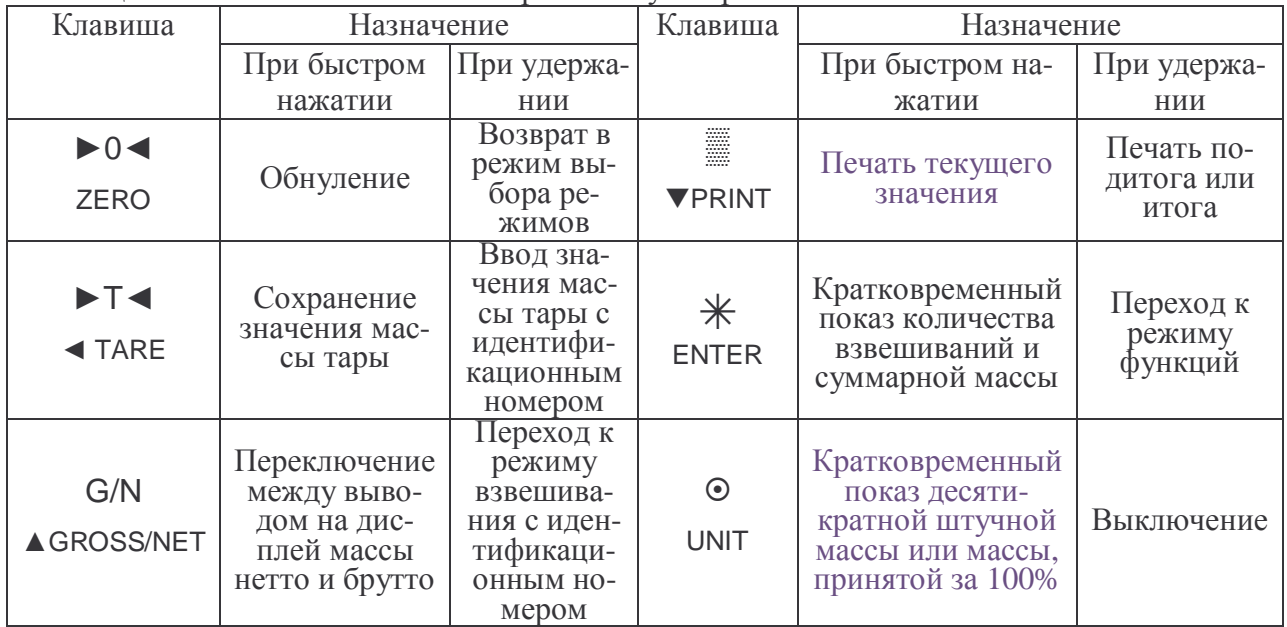

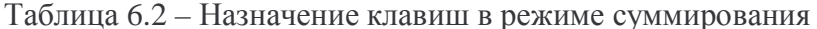

# **6.3. ОЧИСТКА ПАМЯТИ ОТ ВВЕДЕННЫХ ЗНАЧЕНИЙ**

В этом подразделе будет приведен порядок очистки памяти от введенных значений, ввод которых необходим для работы индикатора в некоторых режимах. Будет приведен порядок очистки памяти от: массы тары (если ввод был путем ее измерения на платформе), массы тары (если ввод был с числовой клавиатуры),

## **6.3.1.ОЧИСТКА МАССЫ ТАРЫ (ЕСЛИ ВВОД БЫЛ ПУТЕМ ИЗМЕРЕНИЯ)**

 Снимите с платформы все грузы, включая тару. Например, масса тары составляет 7 кг.

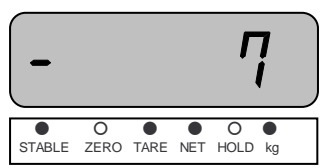

 Убедитесь в том, что установилось стабильное состояние (указатель «» должен быть включен).

Нажмите клавишу ►**T◄**.

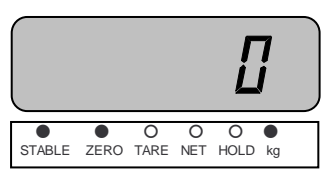

## **6.3.2.ОЧИСТКА МАССЫ ТАРЫ (ЕСЛИ ВВОД БЫЛ С КЛАВИАТУРЫ)**

 Снимите с платформы все грузы, включая тару. Например, масса тары составляет 7 кг.

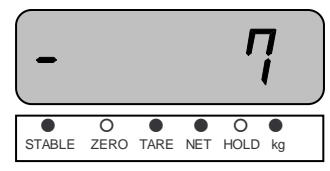

 Нажмите клавишу ►**T◄** и удерживайте ее до тех пор, пока на дисплее не высветится бегущая строка «tArE=2 t-id=t».

Нажмите клавишу ►**0◄**.

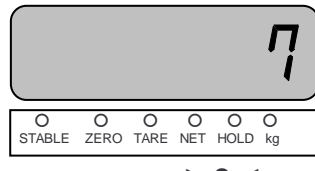

Нажмите клавишу ►**0◄**.

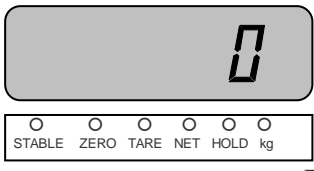

Нажмите дважды клавишу «ENTER».

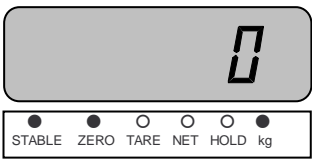

### **6.3.3.ОЧИСТКА МАССЫ ТАРЫ ДЛЯ ОПРЕДЕЛЕННОГО ИДЕНТИФИКАЦИ-ОННОГО НОМЕРА (ЕСЛИ БЫЛА ВВЕДЕНА) С КЛАВИАТУРЫ**

 Снимите с платформы все грузы, включая тару. Например, масса тары составляет 7 кг.

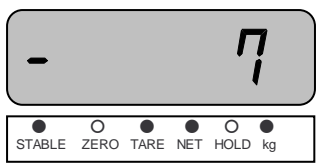

 Нажмите клавишу ►**T◄** и удерживайте ее до тех пор, пока на дисплее не высветится бегущая строка «tArE=Z t-id=t».

Нажмите клавишу ►**T◄**.

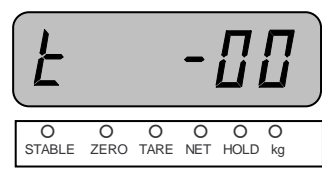

 Используя клавишу **G/N**, установите идентификационный номер, для которого очищается масса тары, например, 10.

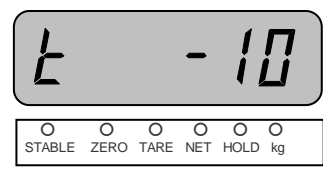

 Нажмите клавишу **ENTER**. Индикатор перейдет в режим бегущей строки «tArE=Z t $id = t \times$ .

Нажмите клавишу ►**0◄**.

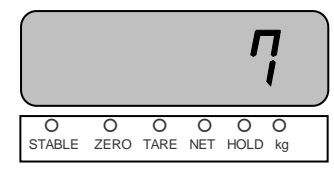

Нажмите клавишу ►**0◄**.

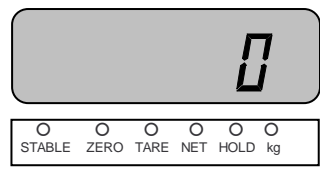

Нажмите клавишу **ENTER**.

 Для очистки массы тары для другого идентификационного номера, повторите выполнение предыдущих 3-х действий. Для выхода в исходный режим нажмите клавишу **EN-TER** повторно.

## **6.3.4. ОЧИСТКА ЗНАЧЕНИЙ ПРЕДЕЛОВ РЕЖИМА ДОЗИРОВАНИЯ**

Внимание! Очистка значений пределов возможна только для индикаторов моделей NT-201A и NT-201S.

 При нахождении индикатора в основном режиме нажмите клавишу **G/N** и удерживайте ее в течение 2-3-х секунд. После этого на дисплее высветится бегущая строка.

- Нажмите клавишу ►**T◄**.
- Установите значение «0», используя клавиши **◄**, **▲** и .

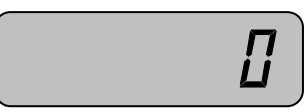

- Нажмите клавишу **ENTER**.
- $\Box$  Установите значение «0», используя клавиши **←**, **▲** и ▼.

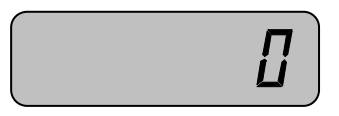

Нажмите дважды клавишу **ENTER**.

### **6.3.5. ОЧИСТКА ЗНАЧЕНИЯ ШТУЧНОЙ МАССЫ, ВВЕДЕННОГО ПУТЕМ ИЗМЕРЕНИЯ**

Внимание! Очистка значения штучной массы возможна только для индикаторов моделей NT-201A и NT-201S.

 Нажмите клавишу ►**0◄** и удерживайте ее до тех пор, пока на дисплее не высветится «Sys».

Выберите счетный режим, используя клавишу **G/N**.

 Нажмите клавишу ►**T◄** и удерживайте ее до тех пор, пока на дисплее не высветится бегущая строка «SAMP=Z in=t».

Нажмите клавишу ►**0◄**.

 После того, как на дисплее высветится «SAMPLE», «UnLoAd» и «A/D value» нажмите клавишу **ENTER**. После этого на дисплее должно высветиться «LoAd» и «A/D value».

На дисплее высветится «Good», «nUMbEr» и «0 pcs».

Используя клавиши **▲**, и ⊳, установите количество «0».

Нажмите клавишу **ENTER**.

## **6.3.6. ОЧИСТКА ЗНАЧЕНИЯ ШТУЧНОЙ МАССЫ, ВВЕДЕННОГО С КЛА-ВИАТУРЫ**

Внимание! Очистка значения штучной массы возможна только для индикаторов моделей NT-201A и NT-201S.

 Нажмите клавишу ►**0◄** и удерживайте ее до тех пор, пока на дисплее не высветится «Sys».

Выберите счетный режим, используя клавишу **G/N**.

 Нажмите клавишу ►**T◄** и удерживайте ее до тех пор, пока на дисплее не высветится бегущая строка «SAMP=Z in=t».

Нажмите клавишу ►**T◄**.

После того, как на дисплее высветится «WEiGht» и «000kg», используя клавиши **▲**,

▼ и <. установите значение «0».

Нажмите клавишу **ENTER**.

### **6.3.7. ОЧИСТКА МАССЫ, ПРИНЯТОЙ ЗА ОТНОСИТЕЛЬНУЮ, И ВВЕДЕН-НОЙ ПУТЕМ ИЗМЕРЕНИЯ**

Внимание! Очистка значения массы, принятой за 100%, возможен только для индикаторов моделей NT-201A и NT-201S.

 Нажмите клавишу ►**0◄** и удерживайте ее до тех пор, пока на дисплее не высветится «Sys».

Выберите режим взвешивания в процентах, используя клавишу **G/N**.

 Нажмите клавишу ►**T◄** и удерживайте ее до тех пор, пока на дисплее не высветится бегущая строка «SAMP=Z in=t».

Нажмите клавишу ►**0◄**.

 После того, как на дисплее высветится «SAMPLE», «UnLoAd» и «A/D value» нажмите клавишу **ENTER**. После этого на дисплее должно высветиться «LoAd» и «A/D value».

- На дисплее высветится «Good», «PEr» и «0 %».
- Используя клавиши **▲**, и ⊳, установите значение «0».
- Нажмите клавишу **ENTER**.

## **6.3.8. ОЧИСТКА МАССЫ, ПРИНЯТОЙ ЗА ОТНОСИТЕЛЬНУЮ, И ВВЕДЕН-НОЙ С КЛАВИАТУРЫ**

Внимание! Ввод очистка значения массы, принятой за 100%, возможна только для индикаторов моделей NT-201A и NT-201S.

 Нажмите клавишу ►**0◄** и удерживайте ее до тех пор, пока на дисплее не высветится «Sys».

Выберите режим взвешивания в процентах, используя клавишу **G/N**.

 Нажмите клавишу ►**T◄** и удерживайте ее до тех пор, пока на дисплее не высветится бегущая строка «SAMP=Z in=t».

- Нажмите клавишу ►**T◄**.
- Используя клавиши **▲**, и ⊳, установите массу груза, равную нулю.
- Нажмите клавишу **ENTER**.

# **7. РЕЖИМ ЮСТИРОВКИ**

Режим юстировки состоит из 4-х режимов: режим основной юстировки, режим ввода константы гравитации, режим установки дополнительных параметров и режим юстировки нулевой точки.

Режим основной юстировки предполагает последовательное прохождение нескольких (от 5-ти до 11-ти) шагов юстировки, которая включает основные шаги юстировки для индикаторов: установка наибольшего предела взвешивания и дискретности отсчета, а также юстировка по двум и более точкам. Для получения более подробной информации по данному режиму см. пункт 7.2 настоящего руководства.

Режим ввода константы гравитации позволяет ввести константу гравитации, значение которой соответствует значению константы гравитации в месте последующего использования весовой системы с целью компенсации разницы сил тяжести.

Режим установки дополнительных параметров предназначен для установки значения критерия установки состояния стабильности, значения критерия установки нулевой точки и наличия конвертации массы (килограммы-фунты).

Режим юстировки нулевой точки предназначен для выполнения юстировки только в нулевой точке.

Далее будет детально приведен порядок работы в каждом из режимов юстировки.

# **7.1. ВХОД В РЕЖИМ ЮСТИРОВКИ**

Для входа в режим юстировки выполните следующие действия:

- Подключите индикатор к питанию через адаптер;
- Выкрутите болт юстировки (6-ти граный болт с прорезью под плоскую отвертку);
- Удерживая нажатой с помощью тупого предмета кнопку юстировки (находится в отверстии болта), включите индикатор, нажав клавишу  $\odot$ ;

После этого на дисплее должно высветиться «CALmod». Это означает то, что индикатор находится в режиме выбора режима юстировки. Далее, для входа в нужный режим, следуйте указаниям соответствующего пункта.

# **7.2. РЕЖИМ ОСНОВНОЙ ЮСТИРОВКИ**

Режим основной юстировки предполагает последовательное прохождение следующих этапов юстировки:

- Установка единицы измерения массы (килограммы или фунты);
- Установка количества точек юстировки (не считая нулевой точки)\*;
- Установка наибольшего предела взвешивания;
- Установка дискретности отсчета;
- Юстировка в нулевой точке;
- Установка массы груза для юстировки по первой точке;
- Юстировка в первой точке;
- Установка массы груза для юстировки по второй точке (если на первом этапе установлено количество точек юстировке больше «1»);
- Юстировка во второй точке (если на первом этапе установлено количество точек юстировки больше «1»);
- Установка массы груза для юстировки по третьей точке (если на первом этапе установлено количество точек юстировки больше «2»);
- Юстировка в третьей точке (если на первом этапе установлено количество точек юстировки больше «2»);
- Установка массы груза для юстировки по четвертой точке (если на первом этапе установлено количество точек юстировки «4»);
- Юстировка по четвертой точке (если на первом этапе установлено количество точек юстировки «4»).

\* В данной модели индикатора реализована возможность юстировки по нескольким точкам (до 4-х, не считая нулевой).

Далее описан порядок действий, которые требуется выполнить для проведения основной юстировки.

- Войдите в режим юстировки в соответствии с п. 7.1;
- Нажмите клавишу ►**0◄**.

На дисплее высветится «Unit-0».

- Используя клавиши **▲**и , установите необходимое значение используемой единицы измерения массы («0» - килограммы, «1» - фунты).
- Нажмите клавишу **ENTER**.

На дисплее кратковременно высветится «CAL 0», а затем « $P = X$ », где  $X -$ количество точек юстировки.

- Используя клавиши **▲**и , установите необходимое количество точек юстировки (не считая нулевой точки).
- Нажмите клавишу **ENTER**.

На дисплее кратковременно высветится «CAL 1».

 Используя клавиши **▲**, и ⊳, установите наибольший предел взвешивания (в килограммах).

- Нажмите клавишу **ENTER**. На дисплее кратковременно высветится «CAL 2».
- Используя клавиши **▲**, и ⊳, установите дискретность отсчета (в килограммах).
- Нажмите клавишу **ENTER**.

На дисплее кратковременно высветится «CAL 3», «UnLoAd», а затем текущий внутренний код.

 Снимите с платформы все грузы (если таковые установлены) и нажмите клавишу **EN-TER**.

На дисплее кратковременно высветится «- - -», а затем, при успешности проведенной юстировки, - «Good», затем, в зависимости от установленного количества точек юстировки и текущей точки юстировки, - («CAL 4», «CAL 6», «CAL 8» или «CAL 10»), а затем предлагаемая масса гирь (в килограммах) для юстировки в точке юстировки.

 Используя клавиши **▲**, и ⊳, установите массу гирь для юстировки в текущей точке (в килограммах) и нажмите клавишу **ENTER**.

На дисплее, в зависимости от установленного количества точек юстировки и текущей точки юстировки кратковременно высветится («CAL 5», «CAL 7», «CAL 9» или «CAL 11»), а затем, если текущая точка юстировки является последней, - «SAVE».

- Если текущая точка юстировки является последней, для сохранения юстировки, нажмите клавишу **ENTER**.
- Если текущая точка юстировки последней не является, продолжайте выполнять действия, начиная с обзаца, следующего после действия снятия всех грузов.

Примечание. В том случае, если на дисплее высвечивается ошибка «Err 24», необходимо уменьшить разрешающую способность (разрешающая способность – отношение наибольшего предела взвешивания к дискретности отсчета).

# **7.3. РЕЖИМ ВВОДА КОНСТАНТЫ ГРАВИТАЦИИ**

Константа гравитации вводится с целью компенсации разницы в силе тяжести между местом юстировки весовой системы и местом ее использования.

Далее описан порядок действий для ввода константы гравитации.

- Войдите в режим юстировки в соответствии с п. 7.1;
- Нажмите клавишу **G/N** и удерживайте ее до тех пор, пока показания дисплея не изменятся;

На дисплее кратковременно высветится «6 – CAL», «Gr CAL» а затем текущее значение константы гравитации.

 Используя клавиши **▲**, и ⊳, установите требуемое значение константы гравитации. Нажмите клавишу **ENTER**.

На дисплее кратковременно высветится «Gr SEt».

Нажмите клавишу **ENTER**.

# **7.4. РЕЖИМ УСТАНОВКИ ДОПОЛНИТЕЛЬНЫХ ПАРАМЕТРОВ**

В данном пункте приведен порядок установки дополнительных параметров: условий установки состояния стабильности, условий установки состояния нуля и состояния функции конвертации единиц измерения массы (килограммы/фунты).

Войдите в режим юстировки в соответствии с п. 7.1;

Нажмите клавишу **G/N**;

На дисплее высветится «S01–XY», где X – удвоенное предельное число делений за Y секунд, при котором происходит установка состояния стабильности.

Например, при значении «45» стабильное состояние установится, если в течение 5 ти секунд не было изменений больше, чем на 2 деления.

Используя клавиши **▲**, и ⊳, установите требуемые значения.

Нажмите клавишу **ENTER**.

На дисплее высветится «S02–XY», где X – удвоенное предельное число делений за Y секунд, при котором происходит установка нулевой точки.

Например, при значении «45» состояние нулевой точки установится, если в течение 5-ти секунд не было изменений больше, чем на 2 деления.

- Используя клавиши **▲**, и ⊳, установите требуемые значения.
- Нажмите клавишу **ENTER**.

На дисплее высветится «S03–X», где X – признак наличия конвертации единиц измерения массы (килограммы/фунты).

Используя клавиши **▲**, и ⊳, установите требуемое значение.

Нажмите клавишу **ENTER**.

# **7.5. РЕЖИМ ЮСТИРОВКИ НУЛЕВОЙ ТОЧКИ**

В данном пункте приведен порядок юстировки только по нулевой точке.

- Войдите в режим юстировки в соответствии с п. 7.1;
- Нажмите клавишу **G/N**;

На дисплее кратковременно высветится «UnLoAd», а затем текущий внутренний код.

 Снимите с платформы все грузы (если таковые установлены) и нажмите клавишу **EN-TER**.

На дисплее кратковременно высветится «Good», а затем индикатор перейдет в режим юстировки.

# 7.6. ВЫХОД ИЗ РЕЖИМА ЮСТИРОВКИ

 $\Box$ Для выхода из режима юстировки нажмите клавишу  $\odot$ .

# **8. РЕЖИМ НАСТРОЕК**

Режим настроек предназначен для настроек различных функций, так или иначе влияющих на работу индикатора.

Режим настроек состоит из двух режимов: режима настроек параметров индикатора и режима настроек параметров периферийных устройств.

Режим настроек параметров индикатора предназначен для настройки следующих параметров:

- Наличие возврата массы (нуль, тара и др.);
- Алгоритм определения массы при взвешивании нестабильных грузов;
- Временная задержка;
- Режим работы подсветки \*;
- Наличие звукового сигнала при возникновении ошибки;
- Режим работы указателей «LOW», «НIGH» и «ОК» в режиме дозирования \*;
- Условие суммирования в режиме аккумуляции \*;
- Блокировка клавиш;
- Наличие и режим работы пароля;
- Изменение пароля;
- Частота АЦ-преобразования.

Режим настроек параметров периферийных устройств:

- Идентификационный номер (ID) устройства;
- Наличие использования и протокол интерфейса RS-232 (порт COM1);
- Наличие и условия передачи данных (порт COM1);
- Скорость обмена данными (порты COM1 и COM2);
- Наличие использования и протокол интерфейса RS-422 (порт COM2);
- Наличие и условия передачи данных (порт COM2);
- Тип используемого принтера;
- Наличие автоматической печати;
- Длина отступа при печати;
- Формат печати;
- Формат даты;
- Наличие печати идентификационного номера (ID) груза;
- Наличие печати пользовательского сообщения;
- Наличие использования и установка часов.

# 8.1. ВХОД В РЕЖИМ НАСТРОЕК

Для входа в режим настроек выполните следующие действия:

- □ Подключите индикатор к питанию через адаптер;
- Удерживайте нажатой клавишу ENTER до тех пор, пока на дисплее не высветится бегущая строка «dEUl=Z SEt=t».

Далее, для входа в нужный режим, следуйте указаниям соответствующего пункта.

# **8.2. РЕЖИМ НАСТРОЕК ПАРАМЕТРОВ ИНДИКАТОРА**

Режим настроек параметров индикатора построен таким образом, что для настройки той или иной функции необходимо пройти через все предшествующие функции.

В таблице 8.1 приведено соответствие обозначения функций настраиваемым параметрам. Обозначение функции состоит из буквы «F» и ее порядкового номера.

| Обозначение функции | Наименование функции и допустимые значения                    |  |  |
|---------------------|---------------------------------------------------------------|--|--|
| F01                 | Наличие возврата массы (нуль, тара и др.) в случае отключения |  |  |
|                     | питания:                                                      |  |  |
|                     | 0 - Возврата массы нет                                        |  |  |
|                     | 1 - Возврат массы есть                                        |  |  |
| F02                 | Алгоритм определения массы при взвешивании нестабильных       |  |  |
|                     | грузов:                                                       |  |  |
|                     | 0 - Определение по среднему значению колебаний;               |  |  |
|                     | 1 - Определение по максимальному значению колебаний;          |  |  |
|                     | 2 - Определение по текущему значению колебаний;               |  |  |
|                     | 3 - Определение по среднему значению автоматически (для до-   |  |  |
|                     | машнего скота)                                                |  |  |
| F03                 | Временная задержка считывания массы после установки состоя-   |  |  |
|                     | ния стабильности в режиме взвешивания нестабильных грузов     |  |  |
|                     | при алгоритме определения массы по среднему значению авто-    |  |  |
|                     | матически (для домашнего скота):                              |  |  |
|                     | $1 - 1$ секунда;                                              |  |  |
|                     | $2 - 2$ секунды;                                              |  |  |
|                     | 3 - 3 секунды;                                                |  |  |
|                     | 4-4 секунды;                                                  |  |  |
|                     | $5 - 5$ секунд;                                               |  |  |
|                     | 6 - 6 секунд;                                                 |  |  |
|                     | $7 - 7$ секунд;                                               |  |  |
|                     | 8 - 8 секунд;                                                 |  |  |
|                     | 9 - 9 секунд.                                                 |  |  |
| $F04*$              | Режим работы подсветки *:                                     |  |  |
|                     | 0 - Подсветка всегда выключена;                               |  |  |
|                     | 1 - При нажатии любой клавиши подсветка включается на 5 се-   |  |  |
|                     | кунд;                                                         |  |  |
|                     | 2 - При изменении нагрузки на платформу подсветка включает-   |  |  |
|                     | ся на 5 секунд;                                               |  |  |
|                     | 3 - Подсветка всегда включена                                 |  |  |
| F <sub>05</sub>     | Наличие звукового сигнала при возникновении ошибки:           |  |  |
|                     | 0 - Звуковой сигнал включен;                                  |  |  |
|                     | 1 - Звуковой сигнал отключен.                                 |  |  |
| $F06*$              | Режим работы указателей «LOW», «НІGН» и «ОК» в режиме         |  |  |
|                     | дозирования *:                                                |  |  |
|                     | 0 - Указатели не используются;                                |  |  |
|                     | 1 - Указатели работают в режиме «контроля»;                   |  |  |
|                     | 2 - Указатели работают в режиме «лимитов».                    |  |  |
|                     | На рисунках 8.1 и 8.2 приведены временные диаграммы работы    |  |  |
|                     | указателей для режима «контроля» и режима «лимитов» соот-     |  |  |
|                     | ветственно.                                                   |  |  |
| $FO7*$              | Условие суммирования в режиме аккумуляции *:                  |  |  |

Таблица 8.1 - Соответствие обозначений функций настраиваемым параметрам

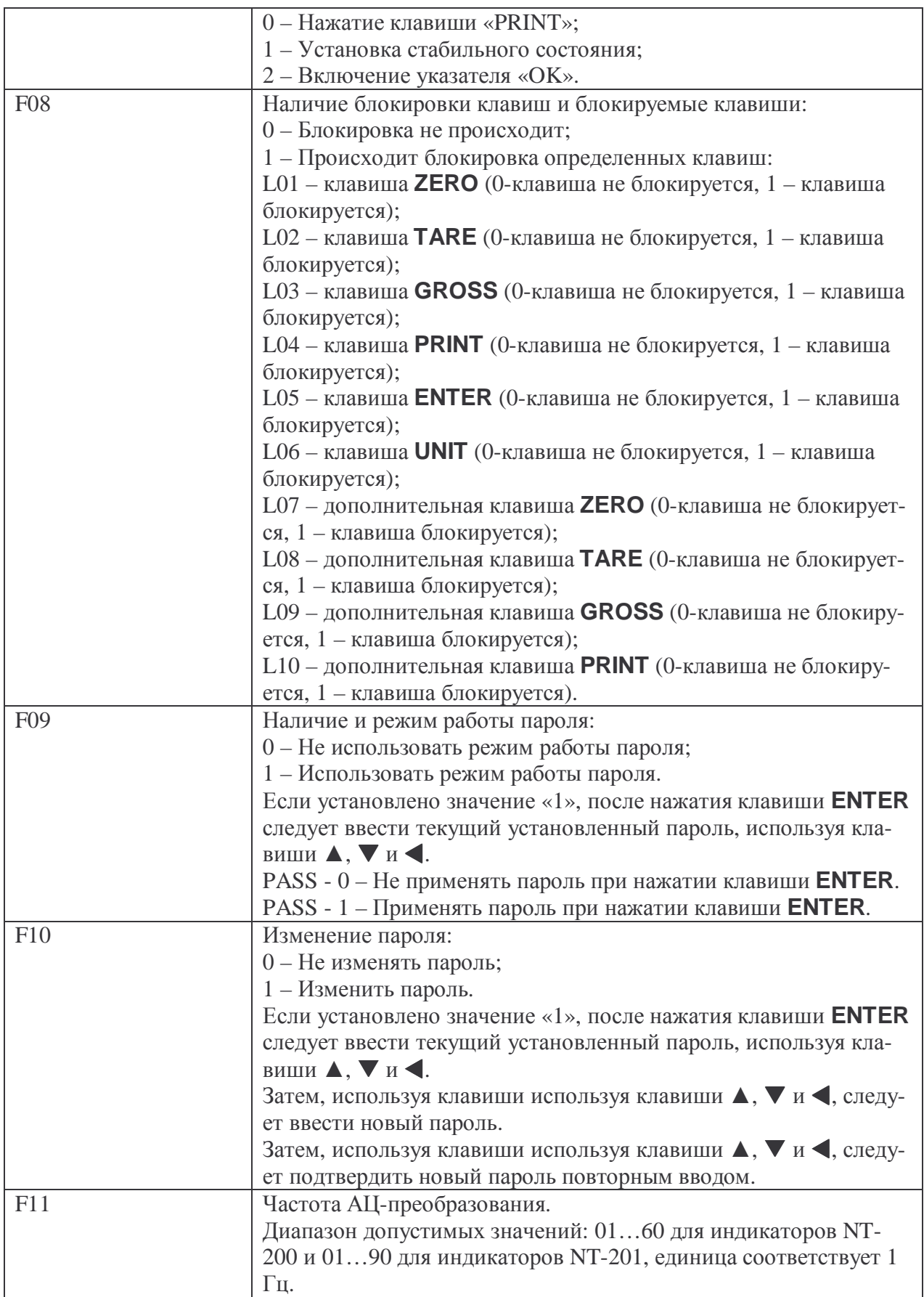

\* Функция доступна только для моделей NT-201.

| Macca<br>Указа-<br>тель | 0 <sub>K</sub> | Нижний предел<br>(50 K) | Верхний предел<br>$(100 \text{ K})$ | Выход |
|-------------------------|----------------|-------------------------|-------------------------------------|-------|
| <b>ZERO</b>             |                |                         |                                     | Ō     |
| LOW                     |                |                         |                                     | 0     |
| <b>HIGH</b>             |                | ×                       |                                     | n     |
| OK                      |                |                         | œ.                                  | 0     |

Рисунок 8.1 – Временная диаграмма работы указателей в режиме «контроля»

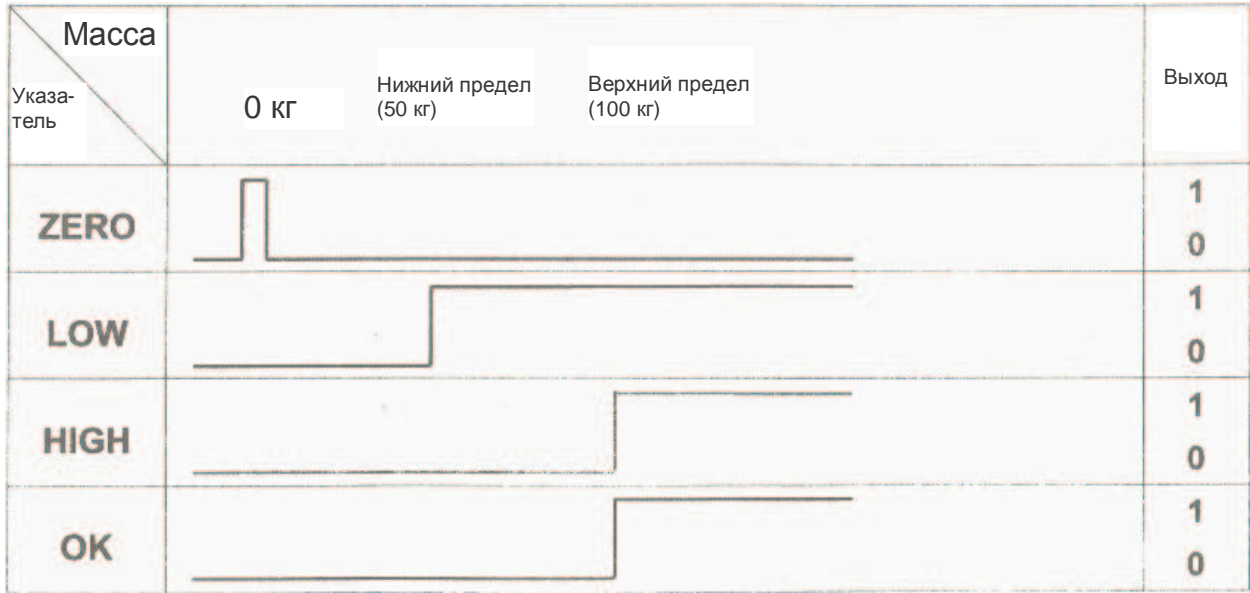

Рисунок 8.2 – Временная диаграмма работы указателей в режиме «лимитов»

При работе в режиме настроек параметров индикатора в левой части дисплея высвечивается обозначение текущей функции, а в правой - значение параметра, которое в данный момент можно изменить.

Режим настроек параметров индикатора построен таким образом, что для того чтобы изменить значение параметра той или иной функции, необходимо пройти через все функции, порядковый номер которых меньше порядкового номера функции, значение параметра которой требуется изменить.

Для работы в режиме настроек параметров индикатора используются следующие клавиши:

 $\blacktriangle$  и  $\nabla$  – Увеличение и уменьшение текущего значения на «1» соответственно;

• Переход к вводу цифры, находящейся слева;

**ENTER** – Сохранение текущего значения и переход к следующей функции:

**UNIT** - Сохранение текущего значения и выход в режим взвешивания.

Далее описан порядок действий для изменения значений параметров функции.

□ Войдите в режим настроек в соответствии с п. 8.1.

 $\Box$  Нажмите клавишу  $\blacktriangleright$  **T** 

Индикатор перейдет в режим настройки первой функции - «F01» (наличие возврата массы). На дисплее слева высветится ее обозначение («F01»), справа – текущее значение параметра.

- $\Box$  Если требуется изменить значение параметра, используя клавиши  $\blacktriangle$  и  $\nabla$ , установите необходимое значение.
- Если требуется сохранить измененное значение и перейти к установке значения параметра следующей функции, нажмите клавишу ENTER.\*
- Если требуется сохранить измененное значение и выйти из режима настроек, нажмите клавишу UNIT.

\* Алгоритм настройки функций «F08», «F09» и «F10» отличается от приведенного (см. таблицу 8.1).

# **8.3. РЕЖИМ НАСТРОЕК ПАРАМЕТРОВ ПЕРИФЕРИЙНЫХ УСТ-РОЙСТВ**

Режим настроек параметров периферийных устройств построен таким образом, что для настройки той или иной функции необходимо пройти через все предшествующие функции.

В таблице 8.2 приведено соответствие обозначения функций настраиваемым параметрам. Обозначение функции периферийного устройства состоит из буквы «d» и ее порядкового номера.

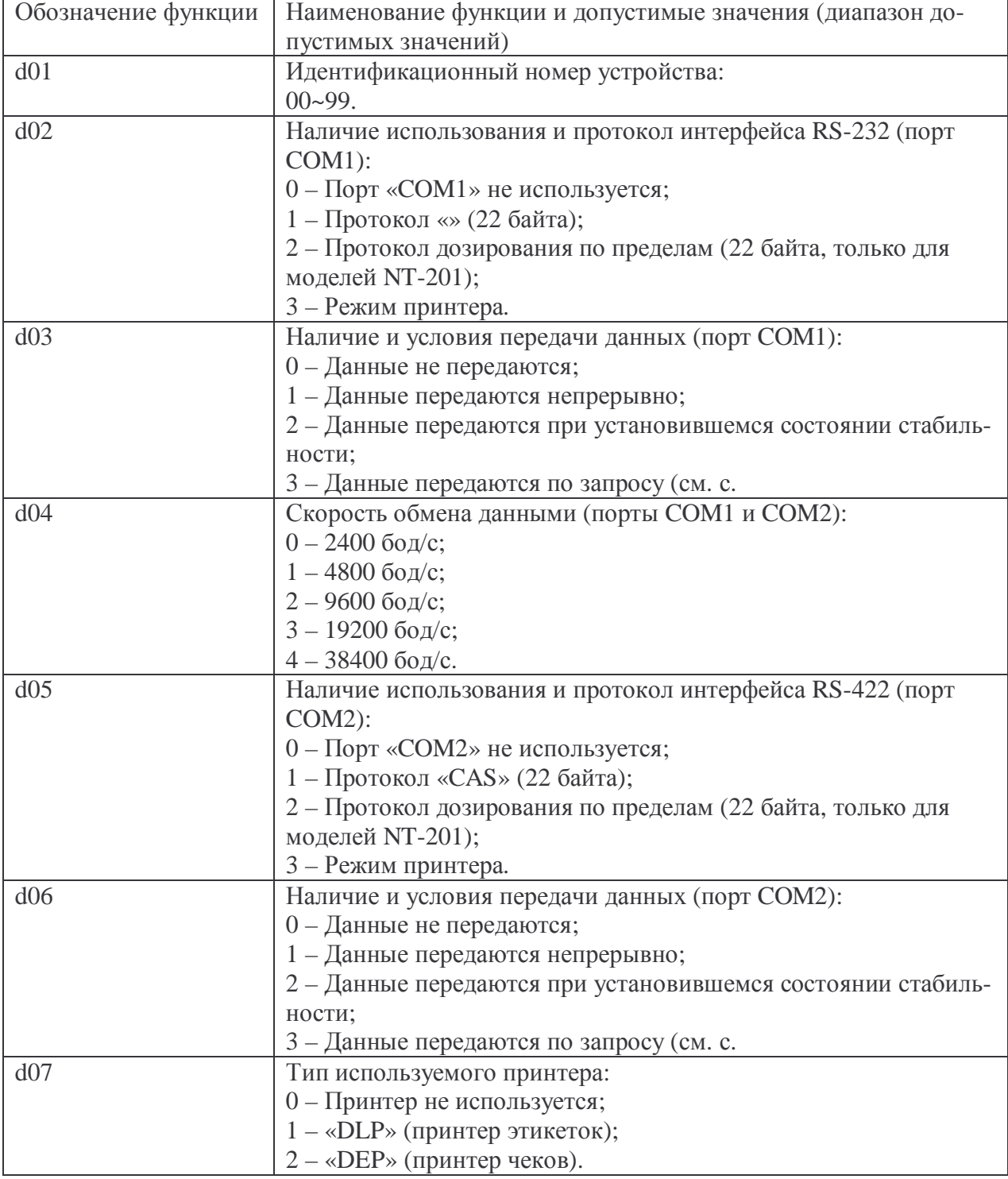

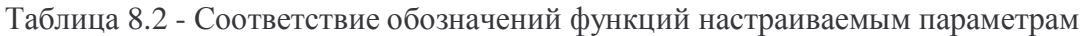

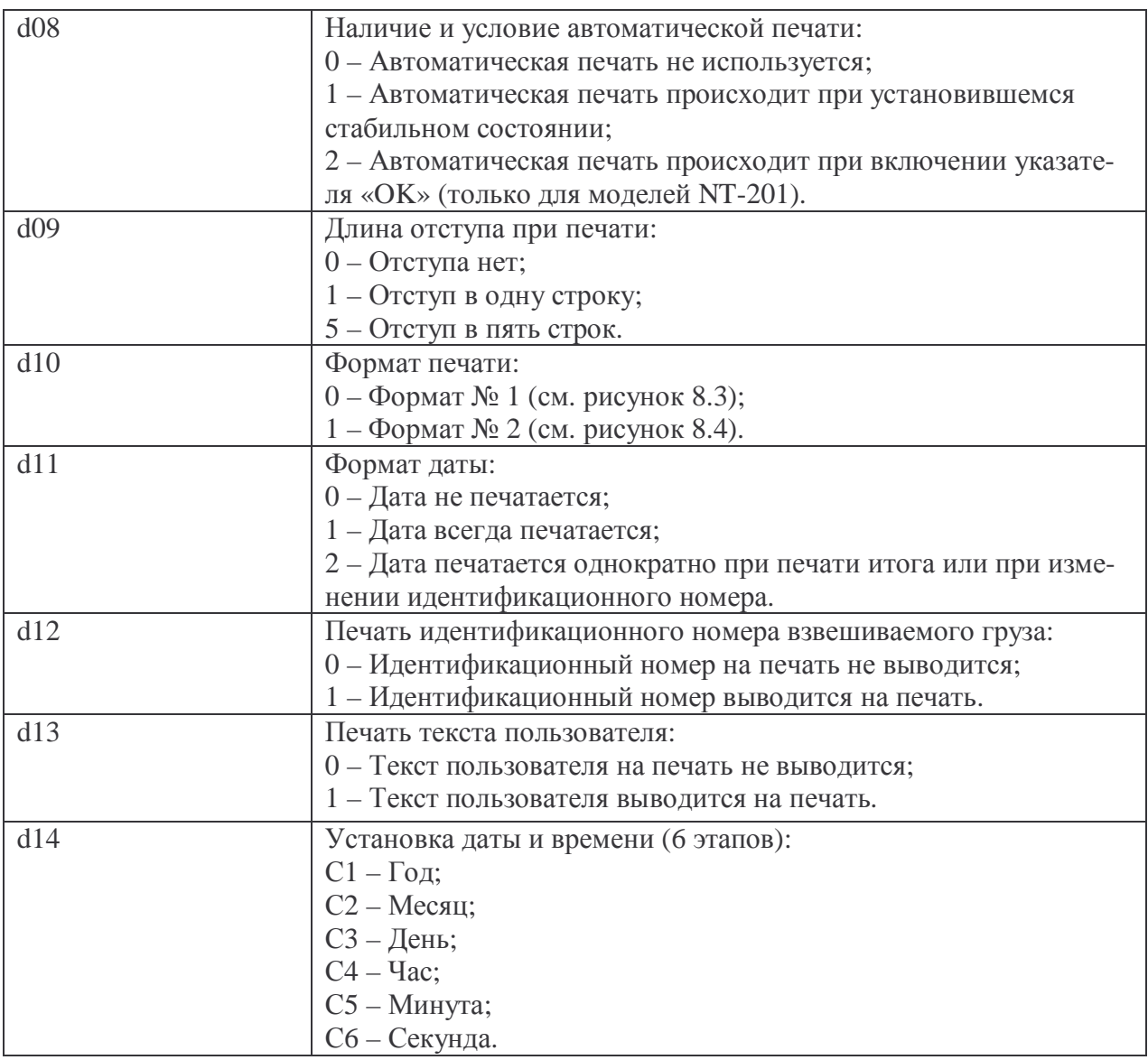

\* Функция доступна только для моделей NT-201

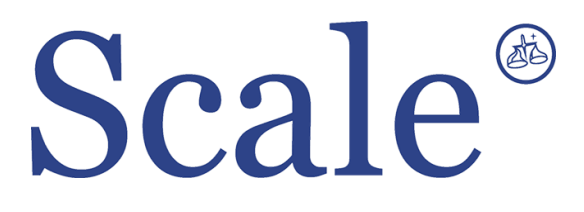

#### По вопросам продаж и поддержки обращайтесь: sec@nt-rt.ru www.scale.nt-rt.ru

Архангельск (8182)63-90-72 Астана (7172)727-132 Астрахань (8512)99-46-04 Барнаул (3852)73-04-60 Белгород (4722)40-23-64 Брянск (4832)59-03-52 Владивосток (423)249-28-31 Волгоград (844)278-03-48 Вологда (8172)26-41-59 Воронеж (473)204-51-73 Екатеринбург (343)384-55-89 Иваново (4932)77-34-06 Ижевск (3412)26-03-58 Иркутск (395)279-98-46 Казань (843)206-01-48 Калининград (4012)72-03-81 Калуга (4842)92-23-67 Кемерово (3842)65-04-62

 Киров (8332)68-02-04 Краснодар (861)203-40-90 Красноярск (391)204-63-61 Курск (4712)77-13-04 Липецк (4742)52-20-81 Магнитогорск (3519)55-03-13 Москва (495)268-04-70 Мурманск (8152)59-64-93 Набережные Челны (8552)20-53-41 Нижний Новгород (831)429-08-12 Новокузнецк (3843)20-46-81 Новосибирск (383)227-86-73 Омск (3812)21-46-40 Орел (4862)44-53-42 Оренбург (3532)37-68-04 Пенза (8412)22-31-16 Пермь (342)205-81-47 Ростов-на-Дону (863)308-18-15 Рязань (4912)46-61-64

Самара (846)206-03-16 Санкт-Петербург (812)309-46-40 Саратов (845)249-38-78 Севастополь (8692)22-31-93 Симферополь (3652)67-13-56 Смоленск (4812)29-41-54 Сочи (862)225-72-31 Ставрополь (8652)20-65-13 Сургут (3462)77-98-35 Тверь (4822)63-31-35 Томск (3822)98-41-53 Тула (4872)74-02-29 Тюмень (3452)66-21-18 Ульяновск (8422)24-23-59 Уфа (347)229-48-12 Хабаровск (4212)92-98-04 Челябинск (351)202-03-61 Череповец (8202)49-02-64 Ярославль (4852)69-52-93